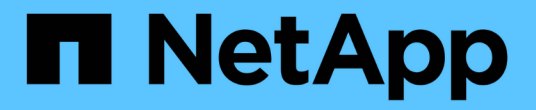

## 데이터 웨어하우스 관리 OnCommand Insight

NetApp April 01, 2024

This PDF was generated from https://docs.netapp.com/ko-kr/oncommand-insight/dwh/data-warehousefeatures.html on April 01, 2024. Always check docs.netapp.com for the latest.

# 목차

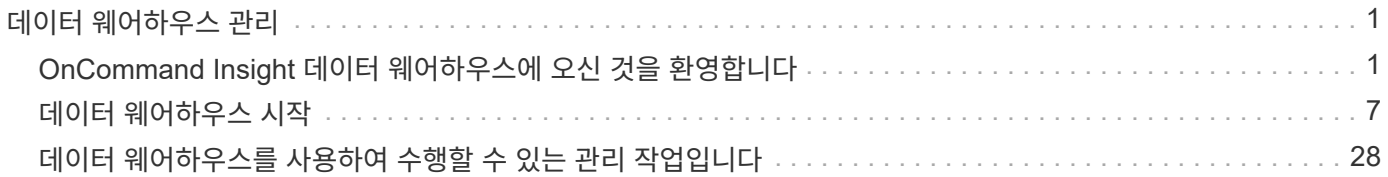

# <span id="page-2-0"></span>데이터 웨어하우스 관리

## <span id="page-2-1"></span>**OnCommand Insight** 데이터 웨어하우스에 오신 것을 환영합니다

OnCommand Insight 데이터 웨어하우스는 여러 OnCommand Insight 서버의 데이터를 저장하고 쿼리 및 분석을 위한 공통의 다차원 데이터 모델로 데이터를 변환하는 중앙 집중식 저장소입니다.

OnCommand Insight 데이터 웨어하우스를 사용하면 지불 거절 보고서, 내역 데이터가 포함된 추세 보고서, 소비 분석 및 예측 보고서와 같은 사용자 정의 용량 및 성능 보고서를 생성할 수 있는 여러 데이터 마트로 구성된 공개 데이터베이스에 액세스할 수 있습니다.

데이터 웨어하우스 기능

OnCommand Insight 데이터 웨어하우스는 여러 데이터 마트로 구성된 독립 데이터베이스입니다.

데이터 웨어하우스에는 다음과 같은 기능이 있습니다.

- 현재 및 기간별 구성 및 인벤토리 데이터를 통해 예측 및 계획에 유용한 추세 보고서를 생성할 수 있습니다
- 여러 다차원 내역 데이터 마트와 추가 현재 전용 인벤토리 데이터 마트가 있습니다
- 미리 정의된 쿼리 또는 사용자 정의 쿼리에 최적화된 데이터베이스입니다
- 타사 보고 및 비즈니스 인텔리전스 엔진과의 통합을 위한 플랫폼:
	- 구성 관리 데이터베이스
	- 재무 회계 시스템
	- 자산 관리 시스템

데이터 웨어하우스 구성 요소

데이터 웨어하우스에는 여러 구성 요소가 포함되어 있습니다.

- 데이터 웨어하우스 포털
- OnCommand Insight 보고 포털
- 보고서 작성 도구

데이터 웨어하우스 포털을 사용하여 수행할 수 있는 작업

데이터 웨어하우스 포털은 옵션을 구성하고 데이터를 검색하기 위한 고정 일정을 설정하는 데 사용하는 웹 기반 사용자 인터페이스입니다. 데이터 웨어하우스 포털에서 OnCommand Insight 보고 포털에 액세스할 수도 있습니다.

데이터 웨어하우스 포털을 사용하여 다음을 수행할 수 있습니다.

• OnCommand Insight 보고 포털에 액세스하여 미리 디자인된 보고서를 보거나 보고서 작성 도구를 사용하여

사용자 지정 보고서를 만들 수 있습니다.

- 여러 OnCommand Insight 데이터베이스 통합
- OnCommand Insight 서버에 대한 연결을 관리합니다.
- 실행 중인 현재 작업 또는 쿼리의 상태를 확인합니다.
- 데이터 웨어하우스 빌드 예약
- 사이트 이름을 편집합니다.
- 모듈 버전, 사이트 및 라이센스와 같은 특정 정보를 포함한 데이터 웨어하우스 버전 및 업그레이드 기록을 봅니다.
- 주석 불러오기.
- 기록에서 빌드를 구성합니다.
- 데이터 웨어하우스 설명서 및 데이터베이스 스키마를 봅니다.
- 데이터 웨어하우스 데이터베이스를 재설정합니다.
- 데이터 웨어하우스 데이터베이스를 백업 및 복원합니다.
- 데이터 웨어하우스 문제를 해결합니다.
- 사용자 계정을 관리합니다.

데이터 웨어하우스 소프트웨어 구성 요소

OnCommand Insight 데이터 웨어하우스에는 여러 소프트웨어 구성 요소가 포함되어 있습니다.

• MySQL 데이터베이스

Data Mart 테이블의 백엔드 저장소입니다

• IBM Cognos

OnCommand Insight의 보고 엔진입니다

• Apache Derby 데이터베이스

Cognos 구성 및 콘텐츠를 저장하는 데 사용됩니다

• 와일드플라이

OnCommand Insight 구성 요소를 호스팅하는 Java Enterprise 애플리케이션 서버입니다

데이터 웨어하우스 프로세스

데이터 웨어하우스는 다양한 유형의 프로세스를 수행합니다.

• ETL 프로세스 \*

ETL(Extract Transform and Load) 프로세스는 여러 OnCommand Insight 데이터베이스에서 데이터를 검색하고, 데이터를 변환하여 데이터 마트에 저장합니다. 데이터 웨어하우스 구축 프로세스는 ETL 프로세스입니다.

• \* 작업 \*

데이터 웨어하우스는 인벤토리, 차원, 용량, 포트 용량, VM 용량 등의 작업을 수행하고 보고합니다. 파일 시스템 활용률, 성능, 용량 효율성, 라이센스, 내역 구축, 동적 주석, 커넥터 제거, 건너뛴 빌드, ASUP 옵션 및 유지보수 작업.

• \* 통합 프로세스 \*

데이터 웨어하우스는 여러 OnCommand Insight 서버를 동일한 데이터 웨어하우스 데이터베이스로 통합할 수 있도록 지원합니다. 여러 구성에서 동일한 개체가 여러 커넥터에서 보고될 수 있습니다(즉, 동일한 스위치가 두 개의 OnCommand Insight 인스턴스에 있을 수 있음). 이 경우 데이터 웨어하우스는 여러 오브젝트를 하나로 통합합니다(기본 커넥터가 선택되고 개체의 데이터는 해당 커넥터에서만 가져와짐).

데이터 웨어하우스가 데이터를 추출하는 방법

ETL(Extract, Transform, Load) 프로세스는 여러 OnCommand Insight 데이터베이스에서 데이터를 검색하고 데이터를 변환하여 데이터 마트에 저장합니다.

OnCommand Insight 커넥터는 여러 OnCommand Insight MySQL 데이터베이스에서 데이터를 추출하고 다음 다이어그램에 표시된 대로 다양한 데이터 마트에 데이터를 게시하기 위해 일련의 배치 작업을 호출합니다.

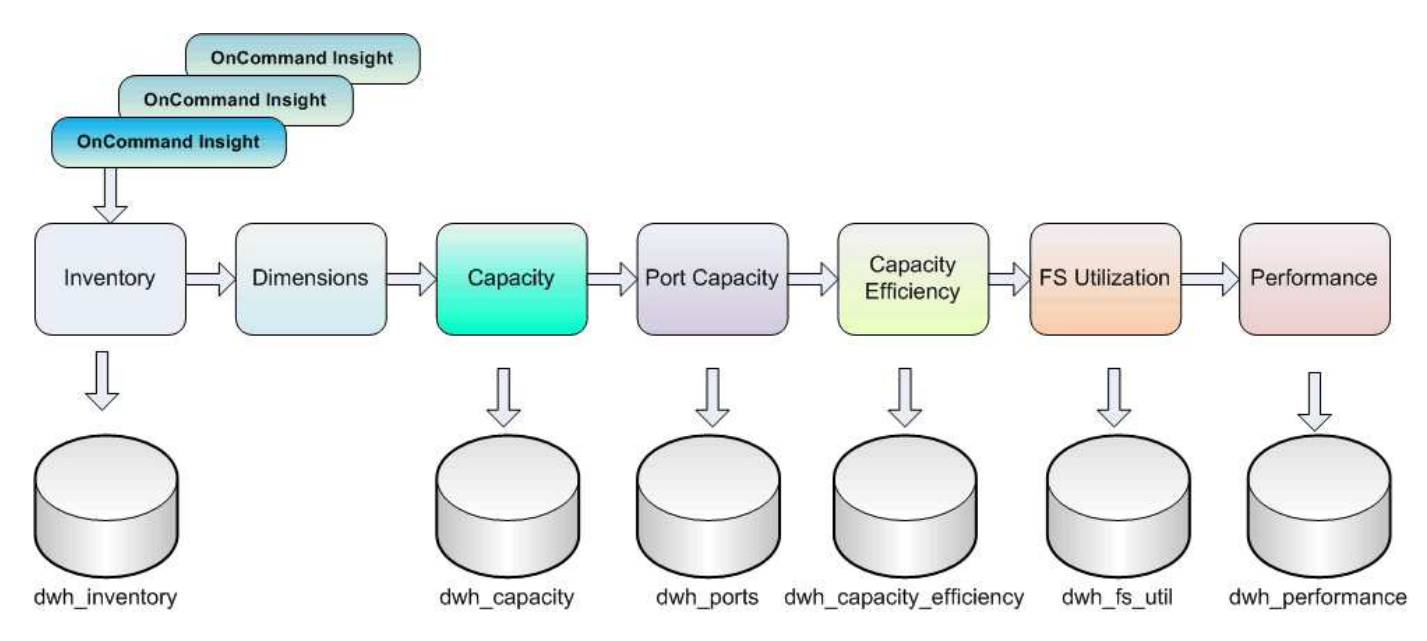

ETL 프로세스는 다음과 같은 개별 프로세스를 포함합니다.

• 압축 풀기 \*

이 프로세스는 여러 OnCommand Insight 데이터베이스의 데이터를 가져와 변환하여 데이터 마트에 저장합니다. 이 프로세스는 각 OnCommand Insight 인스턴스에 대해 동시에 수행됩니다. 데이터 정리 및 데이터 중복 제거가 수행되도록 하려면 ETL 프로세스를 여러 개의 예약된 ETL 작업으로 분할할 수 없습니다.

• \* 변환 \*

이 프로세스는 비즈니스 로직 규칙 또는 함수를 적용하여 OnCommand Insight 데이터베이스에서 데이터를 추출합니다.

• \* 로드 \*

이 프로세스는 변환된 데이터를 공용 데이터 마트로 로드합니다.

## **ETL** 빈도 및 날짜 데이터

압축 풀기, 변환 및 로드(ETL) 프로세스를 하루에 한 번 이상 실행해야 합니다. 그러나 필요한 경우 ETL을 여러 번 실행하도록 선택할 수 있습니다.

기본적으로 Cognos 보고 엔진은 모든 용량 및 성능 팩트를 추가 기능으로 처리합니다. 따라서 적절한 시간 필터 없이 하루에 ETL 프로세스를 여러 번 실행하면 용량 데이터가 두 배로 계산될 위험이 있습니다.

날짜 차원에 있는 두 날짜 데이터 요소는 일별 ETL 프로세스와 관련됩니다. 여러 데이터 모델에서 사용되는 Date 차원은 ETL의 영향을 받는 다음과 같은 데이터 요소를 포함합니다.

• \* 일 대표 \* 입니다

"IS Day Representative" 데이터 요소는 지정된 날짜 동안 첫 번째 ETL 프로세스가 실행되는 동안 1(TRUE)의 값으로 설정됩니다. 첫 번째 ETL 프로세스가 오전 1시에 실행되면 오전 1시에 로드된 모든 데이터에 대해 Day Representative가 1로 설정됩니다 ETL 프로세스. 두 번째 ETL이 나중에 예약된 경우(예: 오후 1:00), IS Day Representative는 해당 ETL 프로세스 중에 로드된 데이터에 대해 0(false)으로 설정됩니다.

• \* 는 최신 \* 입니다

"is latest" 멤버는 각 ETL 프로세스가 완료된 후 1(TRUE)의 값으로 설정됩니다. 첫 번째 ETL 프로세스가 오전 1:00에 실행되면 오전 1:00에 로드된 모든 데이터에 대해 가 최신인 가 1로 설정됩니다 ETL 프로세스. 나중에 다른 ETL 프로세스가 예약되면(예: 오후 1:00), 는 오후 1:00 동안 로드된 데이터에 대해 1로 설정됩니다 ETL 프로세스. ETL 프로세스는 오전 1시도 설정합니다 ETL 로드가 0에 가장 최근 항목입니다(FALSE).

과거 데이터가 데이터 웨어하우스에 보관되는 방식

데이터 웨어하우스는 일정에 따라 데이터를 유지 관리합니다. 데이터가 오래되면 데이터 레코드 보존이 줄어듭니다.

데이터 웨어하우스는 다음 표와 같이 데이터 마트와 데이터 세분화를 기반으로 기간별 데이터를 보유합니다.

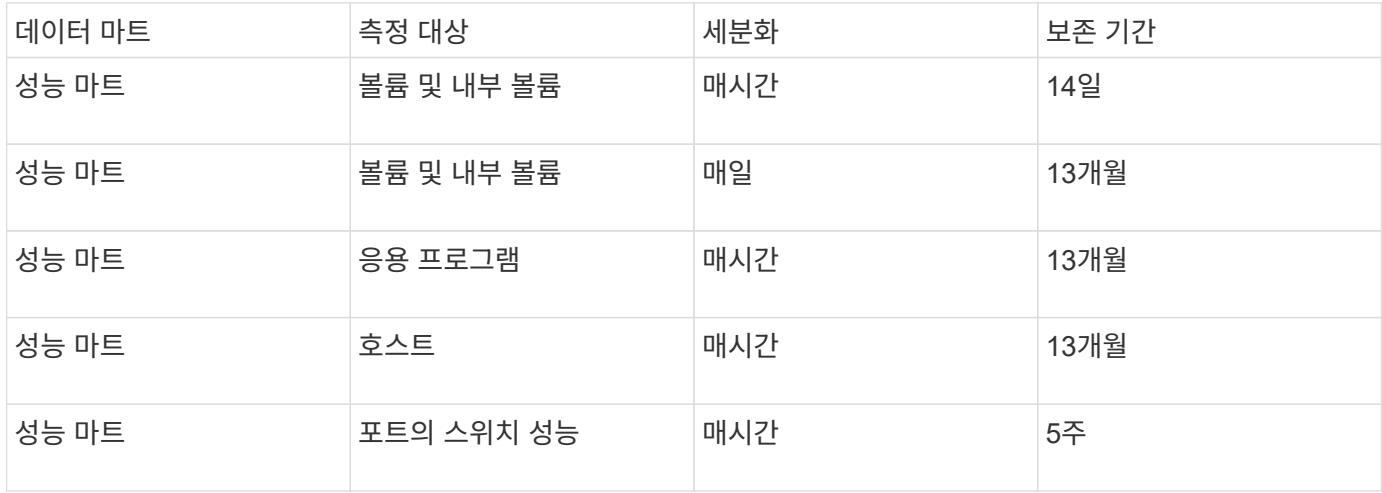

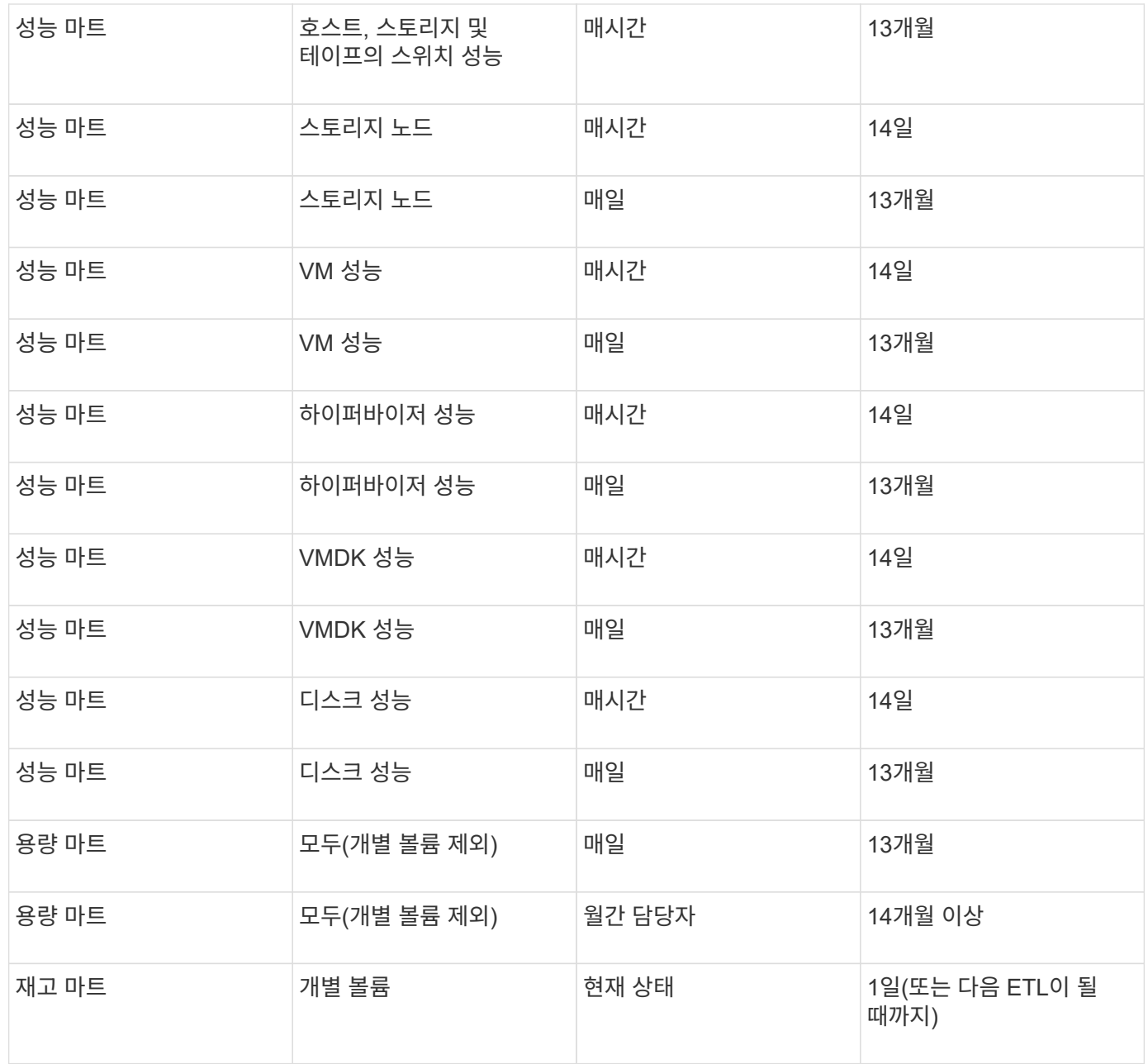

13개월 후(구성 가능) 데이터 웨어하우스는 다음 팩트 테이블에서 용량, 성능 및 리소스 데이터에 대해 하루 한 개의 레코드 대신 매월 한 개의 레코드만 보유합니다.

- 차지백 팩트 테이블(dwh\_capacity.chargeback\_fact)
- 파일 시스템 사용률 팩트 테이블(dWh\_fs\_util.fs\_util\_fact)
- 호스트 팩트 테이블(dWh\_sa.sa\_host\_fact)
- 내부 볼륨 용량 팩트 테이블(dwh\_capacity.internal\_volume\_capacity\_fact)
- 포트 팩트 테이블(dWh\_ports.ports\_fact)
- qtree 용량 팩트 테이블(dWh\_capacity.qtree\_capacity\_fact)
- 스토리지 및 스토리지 풀 용량 팩트 테이블(dWh\_capacity.storage\_and\_storage\_pool\_capacity\_fact)
- 볼륨 용량 팩트 테이블(dWh\_capacity.vm\_capacity\_fact)

• 스토리지 노드 시간별 성능(storage\_node\_hourly\_performance\_fact) 및 스토리지 노드 일별 성능(storage\_node\_daily\_performance\_fact) 팩트 테이블

데이터 보존**, ETL** 및 기간

OnCommand Insight 데이터 웨어하우스는 ETL(Extract, Transform, Load) 프로세스에서 얻은 데이터를 데이터의 다양한 데이터 마트와 시간 세분화에 따라 다른 기간 동안 보존합니다.

볼륨 및 내부 볼륨에 대한 성능 및 시간 단위 세분화

OnCommand Insight 데이터 웨어하우스는 14일 동안 하루 중 각 시간(24개 데이터 포인트)에 대한 시간별 평균, 시간별 최대값 및 액세스 비트를 기록합니다. 액세스 비트는 매시간 간격 동안 볼륨에 액세스하지 않을 경우 true 이고, 볼륨이 액세스되지 않으면 false 입니다. 이전 날짜의 모든 24개 데이터 포인트는 해당 날짜의 첫 번째 ETL 프로세스 중에 얻어집니다.

시간별 데이터 지점을 수집하기 위해 시간당 하나의 ETL 프로세스를 실행할 필요가 없습니다. 하루 동안 추가 ETL 프로세스를 실행해도 OnCommand Insight 서버에서 성능 정보를 얻을 수 없습니다.

볼륨 및 내부 볼륨에 대한 성능 마트와 일일 세분화를 설명합니다

ETL을 처리할 때마다 데이터 웨어하우스 내에서 전날의 일별 평균이 계산되고 채워집니다. 일일 평균은 전날의 24개 데이터 요소에 대한 요약입니다. 성능 데이터 마트는 13개월 동안 볼륨 및 내부 볼륨에 대한 일일 요약을 보존합니다.

용량 마트 및 매일 단위

용량 마트는 13개월 동안 매일 다양한 용량 팩트에 대한 일일 측정을 제공합니다. 데이터 웨어하우스의 용량 팩트는 ETL 이전에 장치에 대한 마지막 데이터 소스 취득의 최신 상태입니다.

용량 마트 및 월별 세분성

데이터 웨어하우스는 13개월 동안 일일 용량 데이터를 보존합니다. 13개월 임계값에 도달하면 용량 데이터가 월별 기준으로 요약됩니다. 월별 데이터는 월별 대표 날짜인 날짜에 반영된 값을 기준으로 합니다.

다음 표는 월별 요약에 포함되는 월별 데이터를 보여줍니다.

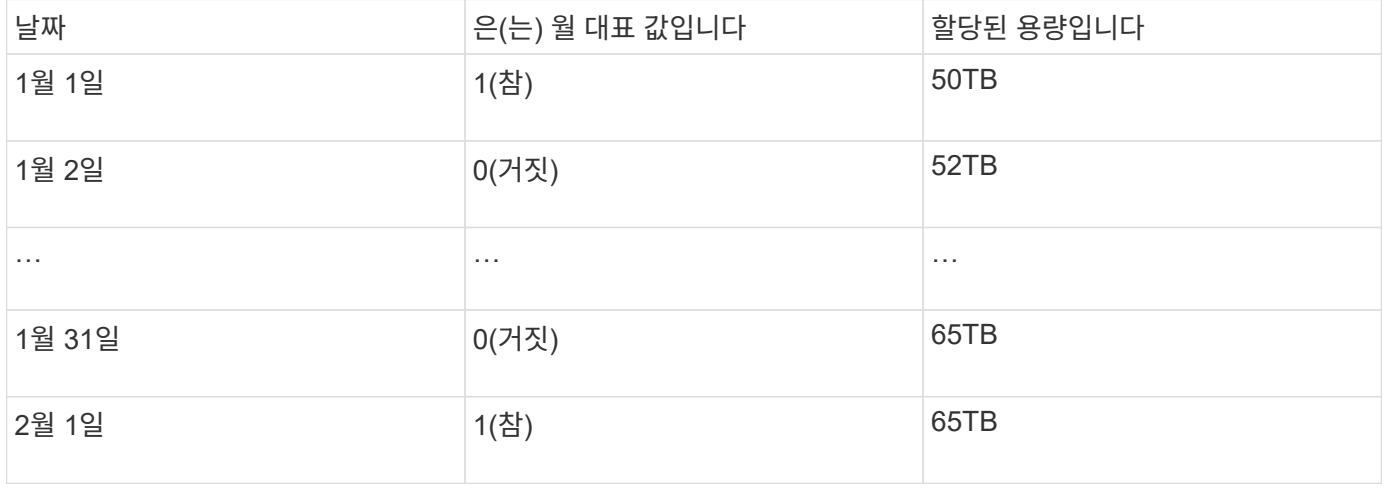

이 표에 따르면 월별 보고서에는 1월에 할당된 50TB와 2월에 할당된 65TB가 표시됩니다. 1월의 다른 모든 용량 값은 월별 요약에 포함되지 않습니다.

재고 데이터 마트는 기록이 아닙니다. ETL 프로세스가 실행될 때마다 Inventory Mart가 삭제되고 재구축됩니다. 따라서 재고 마트에서 생성된 모든 보고서는 과거 재고 구성을 반영하지 않습니다.

## <span id="page-8-0"></span>데이터 웨어하우스 시작

OnCommand Insight 데이터 웨어하우스를 사용하면 데이터를 포함하는 보고서를 생성하기 전에 필요한 옵션을 구성할 수 있습니다. 데이터 웨어하우스에는 많은 기능이 포함되어 있지만 시작하기 위해서는 몇 가지 기능만 사용해야 합니다. 데이터 웨어하우스를 설정하려면 데이터 웨어하우스 포털의 옵션을 사용합니다.

## 이 작업에 대해

OnCommand Insight 데이터 웨어하우스를 설정하려면 스토리지 관리자가 다음 절차를 완료해야 합니다.

- 데이터 웨어하우스 포털에 액세스
- OnCommand Insight 서버에 데이터 웨어하우스 연결
- 기록에서 데이터베이스 작성
- 백업 및 복원 프로세스 설정

또한 스토리지 관리자는 다음 절차를 완료할 수 있습니다.

- 명령줄 인터페이스를 사용하여 MySQL 액세스
- 일별 빌드 예약
- 보고에서 다중 임차 설정
- 설치 문제 해결
	- 내 주석이 표시되지 않는 이유는 무엇입니까?
	- 실패한 기간별 빌드 포인트에 대해 어떻게 해야 합니까?

Data Warehouse Portal을 처음 사용하는 경우 작업 페이지에 정보를 표시하려면 먼저 데이터 웨어하우스를 설정해야 합니다. 또한 데이터 웨어하우스 데이터베이스를 재설정한 후 이 설정 프로세스를 반복해야 합니다.

## 데이터 웨어하우스 포털에 액세스

OnCommand Insight 데이터 웨어하우스 포털은 커넥터 정보 업데이트, 작업 대기열 보기, 일별 빌드 예약, 주석 선택, 이메일 알림 설정, 시스템 정보 보기, 데이터베이스 구축, 데이터 웨어하우스 재설정, 데이터베이스 백업 및 복원, 문제 해결, 데이터 웨어하우스 및 보고 포털 사용자 계정을 관리하고 문서 및 스키마 다이어그램에 액세스합니다.

## 단계

- 1. 에서 데이터 웨어하우스 포털에 로그인합니다 https://hostname/dwh, 위치 hostname OnCommand Insight 데이터 웨어하우스가 설치된 시스템의 이름입니다.
- 2. 사용자 이름과 암호를 입력합니다.

### 3. 로그인 \* 을 클릭합니다.

데이터 웨어하우스 포털이 열립니다.

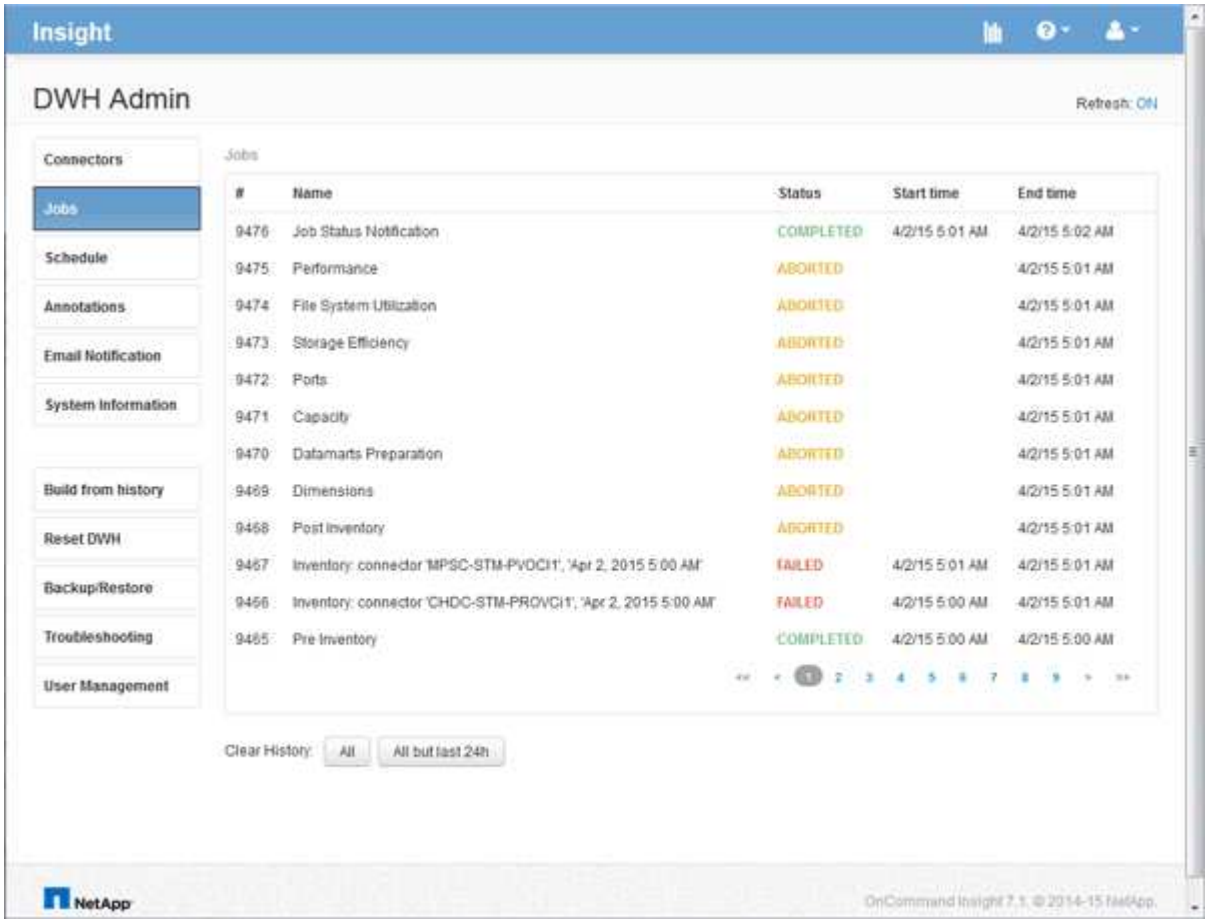

데이터 웨어하우스 및 보고 사용자 계정 관리

OnCommand Insight 보고 도구에 대한 사용자 계정, 사용자 인증 및 사용자 인증은 DWH(데이터 웨어하우스)에서 정의 및 관리됩니다. 이러한 구성을 기반으로 사용자와 관리자는 사용 가능한 OnCommand Insight 보고서의 일부 또는 전체에 액세스할 수 있습니다.

데이터 웨어하우스에서 사용자 관리에 액세스하려면 시스템 관리자 권한이 있는 계정이 필요합니다. 여기에는 다음이 포함됩니다.

- 데이터 웨어하우스를 위한 완벽한 관리 기능
- 모든 사용자 계정의 구성 및 유지 관리
- 데이터베이스에 대한 읽기 액세스
- ETL에서 커넥터를 설정하고, 데이터 웨어하우스 작업을 예약하고, 데이터베이스를 재설정하고, 역할을 할당하거나 변경하고, 사용자 계정을 추가 및 제거하는 기능

데이터 웨어하우스 및 보고 포털 액세스

데이터 웨어하우스 포털은 관리 옵션에 대한 액세스를 제공합니다. 데이터 웨어하우스 포털에서

단계

- 1. Data Warehouse 포털에 관리자로 로그인합니다 https://hostname/dwh, 위치 hostname OnCommand Insight 데이터 웨어하우스가 설치된 시스템의 이름입니다.
- 2. 데이터 웨어하우스 도구 모음에서 를 클릭합니다 |||| 보고 포털을 엽니다.

사용자 역할을 보고합니다

각 사용자 계정에는 권한 집합이 있는 역할이 할당됩니다. 사용자 수는 각 역할에 연결된 보고 라이센스 수에 따라 제한됩니다.

각 역할은 다음 작업을 수행할 수 있습니다.

• \* 수신자 \*

OnCommand Insight 보고 포털 보고서를 보고 언어 및 표준 시간대와 같은 개인 기본 설정을 설정합니다.

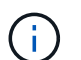

받는 사람은 보고서를 만들거나, 보고서를 실행하거나, 보고서를 예약하거나, 보고서를 내보내거나, 관리 작업을 수행할 수 없습니다.

• \* 기업 소비자 \*

보고서를 실행하고 모든 사용자 옵션을 수행합니다.

• \* 비즈니스 저자 \*

예약된 보고서를 보고, 대화형으로 보고서를 실행하고, 스토리를 만들고, 모든 비즈니스 소비자 옵션을 수행합니다.

• \* 프로 작가 \*

모든 Business Author 옵션을 수행할 뿐 아니라 보고서를 만들고 패키지 및 데이터 모듈을 만듭니다.

• \* 관리자 \*

보고서 정의 가져오기 및 내보내기, 보고서 구성, 데이터 소스 구성, 보고 작업 종료 및 재시작 등의 보고 관리 작업을 수행합니다.

다음 표에는 각 역할에 허용되는 권한 및 최대 사용자 수가 나와 있습니다.

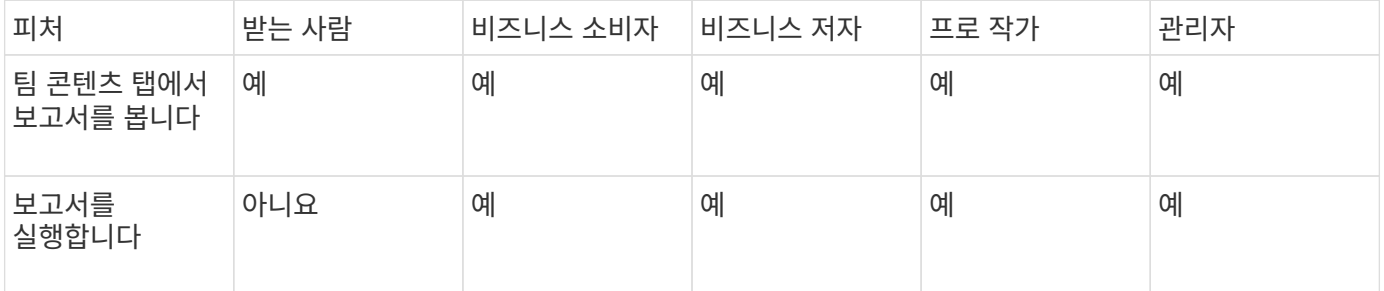

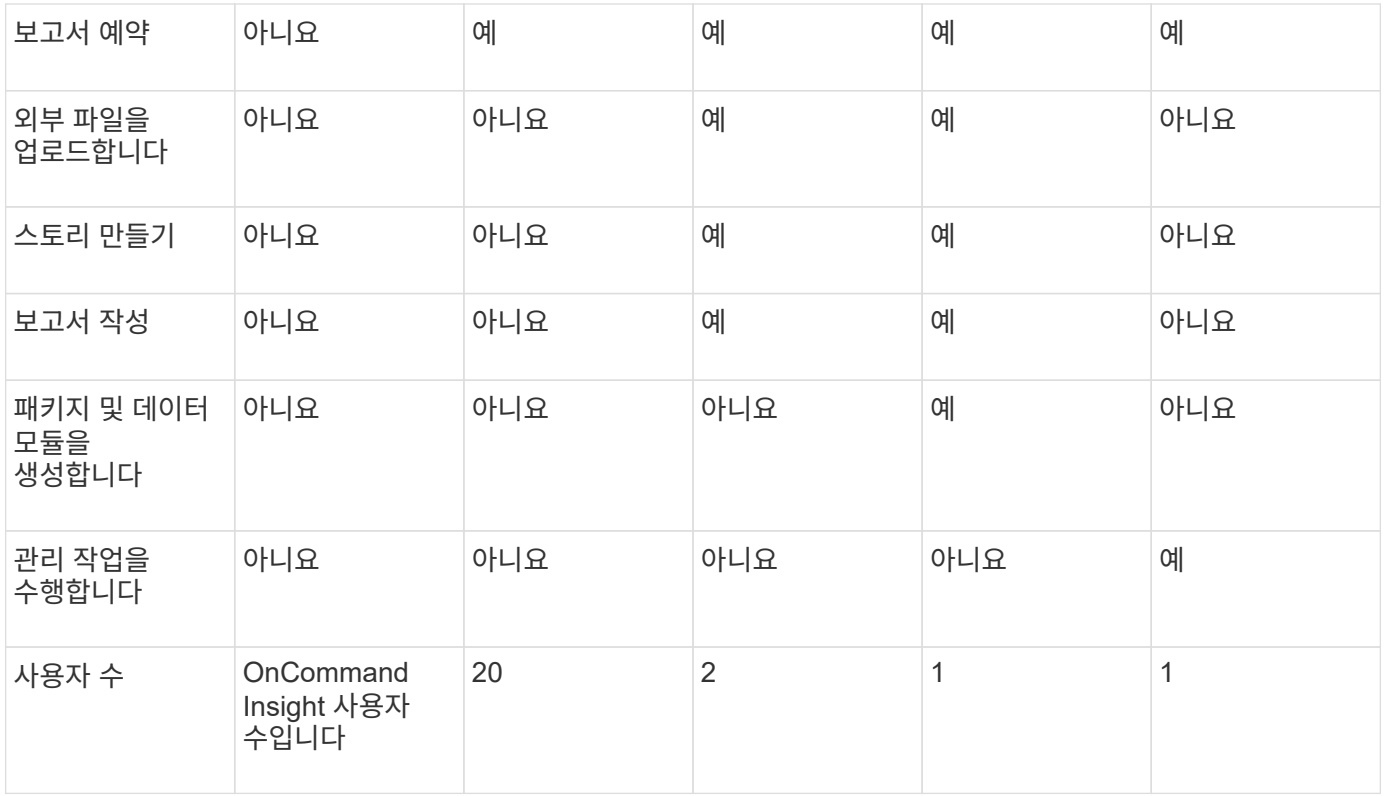

새 데이터 웨어하우스 및 보고 사용자를 추가할 때 역할의 제한을 초과하면 해당 사용자는 "비활성화"로 추가되며, 새 사용자 멤버십을 부여하려면 해당 역할을 가진 다른 사용자를 비활성화 또는 제거해야 합니다.

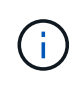

보고서 작성 기능을 사용하려면 Insight Plan 라이센스가 필요합니다. ARAP(Additional Report Authoring Package)를 구매하여 비즈니스 작성자 및 Pro Author 사용자를 추가할 수 있습니다. 도움이 필요하면 OnCommand Insight 담당자에게 문의하십시오.

이러한 보고 사용자 역할은 직접 데이터베이스 액세스에 영향을 주지 않습니다. 이러한 보고 사용자 역할은 데이터 마트를 사용하여 SQL 쿼리를 만드는 기능에 영향을 주지 않습니다.

보고 사용자 추가

보고 포털에 액세스해야 하는 각 사용자에 대해 새 사용자 계정을 추가해야 합니다. 각 사용자에 대해 다른 사용자 계정을 만들면 액세스 권한, 개인 기본 설정 및 책임을 제어할 수 있습니다.

시작하기 전에

보고 사용자를 추가하기 전에 고유한 사용자 이름을 할당하고, 사용할 암호를 결정하고, 올바른 사용자 역할 또는 역할을 확인해야 합니다. 이러한 역할은 보고 포털에 전문화되어 있습니다.

단계

- 1. Data Warehouse Portal( )에 관리자로 로그인합니다 https://hostname/dwh, 위치 hostname OnCommand Insight 데이터 웨어하우스가 설치된 시스템의 이름입니다.
- 2. 왼쪽의 탐색 창에서 \* 사용자 관리 \* 를 클릭합니다.
- 3. 사용자 관리 \* 창에서 \* 새 사용자 추가 \* 를 클릭합니다.
- 4. 새 보고 사용자에 대해 다음 정보를 입력합니다.

◦ \* 사용자 이름 \*

계정에 대한 사용자 이름(영숫자, a-z, A-Z 및 0-9 포함)

◦ \* 이메일 주소 \*

사용자 계정과 연결된 이메일 주소이며 사용자가 보고서를 구독하는 경우 필요합니다

◦ \* 암호 \*

사용자가 일반적으로 선택하고 인터페이스에서 확인할 수 있는 이 사용자 계정으로 OnCommand Insight에 로그인하기 위한 암호입니다

◦ \* Insight 역할 \*

적절한 권한이 있는 사용자가 사용할 수 있는 역할

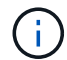

OnCommand Insight 역할의 옵션은 OnCommand Insight가 보고 기능과 동일한 시스템에 설치되어 있는 경우에만 표시되며, 이는 일반적인 옵션은 아닙니다.

◦ \* 보고 역할 \*

이 사용자 계정에 대한 보고 역할(예: Pro Author)

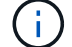

관리자 역할은 고유합니다. 이 역할은 모든 사용자에게 추가할 수 있습니다.

5. 추가 \* 를 클릭합니다.

사용자 계정 관리

데이터 웨어하우스 포털에서 사용자 계정, 사용자 인증 및 사용자 인증을 구성할 수 있습니다. 각 사용자 계정에는 다음 권한 수준 중 하나를 가진 역할이 할당됩니다. 사용자 수는 각 역할에 연결된 보고 라이센스 수에 따라 제한됩니다.

단계

1. 에서 데이터 웨어하우스 포털에 로그인합니다 https://hostname/dwh, 위치 hostname OnCommand Insight 데이터 웨어하우스가 설치된 시스템의 이름입니다.

2. 왼쪽의 탐색 창에서 \* 사용자 관리 \* 를 클릭합니다.

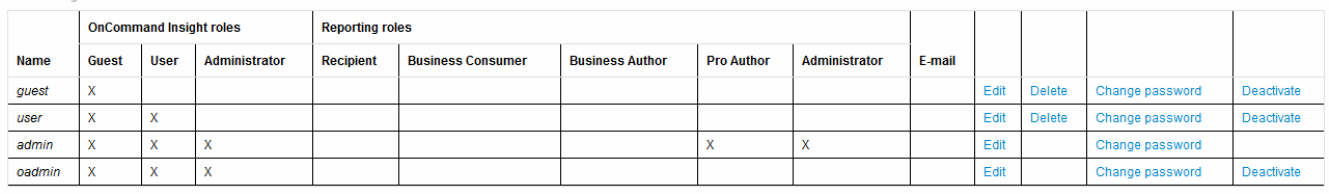

LDAP Configuration | Add New User | Change DWH User password

The following table shows the privileges for each reporting role

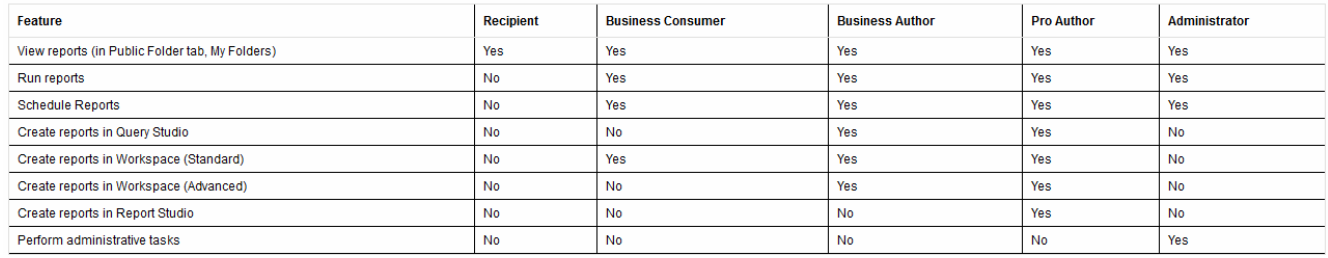

#### 3. 다음 중 하나를 수행합니다.

◦ 기존 사용자를 편집하려면 사용자의 행을 선택하고 \* 편집 \* 을 클릭합니다.

◦ 사용자 암호를 변경하려면 사용자의 행을 선택하고 \* 암호 변경 \* 을 클릭합니다.

◦ 사용자를 삭제하려면 해당 사용자의 행을 선택하고 \* Delete \* (삭제 \*)를 클릭합니다

4. 사용자를 활성화 또는 비활성화하려면 사용자의 행을 선택하고 \* 활성화 \* 또는 \* 비활성화 \* 를 클릭합니다.

보고를 위해 **LDAP** 구성

관리자는 데이터 웨어하우스 포털에서 데이터 웨어하우스 및 보고에 대한 LDAP 사용을 구성할 수 있습니다.

시작하기 전에

이 작업을 수행하려면 Insight에 관리자로 로그인해야 합니다.

모든 보안 Active Directory(예: LDAPS) 사용자의 경우 인증서에 정의된 대로 AD 서버 이름을 정확히 사용해야 합니다. 보안 AD 로그인에 IP 주소를 사용할 수 없습니다.

단계

- 1. 에서 데이터 웨어하우스 포털에 로그인합니다 https://hostname/dwh, 위치 hostname OnCommand Insight 데이터 웨어하우스가 설치된 시스템의 이름입니다.
- 2. 왼쪽의 탐색 창에서 \* 사용자 관리 \* 를 클릭합니다.
- 3. LDAP 구성 \* 을 클릭합니다.
- 4. LDAP 사용자 인증 및 인증 프로세스를 시작하려면 \* LDAP 활성화 \* 를 선택합니다.
- 5. LDAP를 구성하는 데 필요한 모든 변경 작업을 수행합니다.

대부분의 필드에는 기본값이 포함되어 있습니다. 기본 설정은 Active Directory에 유효합니다.

◦ \* 사용자 기본 이름 속성 \*

LDAP 서버의 각 사용자를 식별하는 속성입니다. 기본값은 입니다 `userPrincipalName`이는 세계적으로 고유한 기능입니다. OnCommand Insight는 이 특성의 내용과 위에서 제공한 사용자 이름을 일치시킵니다.

◦ \* 역할 속성 \*

지정된 그룹 내에서 사용자의 맞춤을 식별하는 LDAP 속성입니다. 기본값은 입니다 memberOf.

◦ \* 메일 속성 \*

사용자의 이메일 주소를 식별하는 LDAP 속성입니다. 기본값은 입니다 mail. 이 기능은 OnCommand Insight에서 제공하는 보고서를 구독하려는 경우에 유용합니다. Insight는 각 사용자가 처음 로그인할 때 사용자의 이메일 주소를 선택하며, 그 후에는 이를 찾아보지 않습니다.

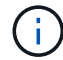

LDAP 서버에서 사용자의 이메일 주소가 변경되면 Insight에서 업데이트해야 합니다.

◦ \* 고유 이름 특성 \*

사용자의 고유 이름을 식별하는 LDAP 속성입니다. 기본값은 입니다 distinguishedName.

◦ \* 참조 \*

엔터프라이즈에 여러 도메인이 있는 경우 다른 도메인에 대한 경로를 따르는지 여부를 나타냅니다. 항상 기본값을 사용해야 합니다 follow 설정.

◦ \* 시간 초과 \*

시간 초과 전에 LDAP 서버의 응답을 기다리는 시간(밀리초)입니다. 기본값은 2,000이며, 모든 경우에 적절하며 수정할 수 없습니다.

◦ LDAP 서버 \*

G

LDAP 서버를 식별하기 위한 IP 주소 또는 DNS 이름입니다. 특정 포트를 식별하기 위해 ldap-serveraddress LDAP 서버의 이름이며 다음 형식을 사용할 수 있습니다.

ldap://ldap-server-address:port

기본 포트를 사용하려면 다음 형식을 사용할 수 있습니다.

ldap://ldap-server-address

 When entering multiple LDAP servers in this field, separate entries with a comma, and ensure that the correct port number is used in each entry. + LDAP 인증서를 가져오려면 \* 인증서 가져오기 \* 를 클릭하고 인증서 파일을 자동으로 가져오거나 수동으로 찾습니다.

◦ \* 도메인 \*

OnCommand Insight가 LDAP 사용자를 찾기 시작해야 하는 LDAP 노드입니다. 일반적으로 조직의 최상위 도메인입니다. 예를 들면 다음과 같습니다.

DC=<enterprise>,DC=com

◦ \* Insight 서버 관리자 그룹 \*

Insight Server 관리자 권한이 있는 사용자를 위한 LDAP 그룹입니다. 기본값은 입니다 insight.server.admins.

◦ \* Insight 관리자 그룹 \*

Insight Administrator 권한이 있는 사용자를 위한 LDAP 그룹입니다. 기본값은 입니다 insight.admins.

◦ \* Insight 사용자 그룹 \*

Insight 사용자 권한이 있는 사용자를 위한 LDAP 그룹입니다. 기본값은 입니다 insight.users.

◦ \* Insight 게스트 그룹 \*

Insight 게스트 권한이 있는 사용자를 위한 LDAP 그룹입니다. 기본값은 입니다 insight.guests.

◦ \* 보고 관리자 그룹 \*

Insight Reporting 관리자 권한이 있는 사용자를 위한 LDAP 그룹입니다. 기본값은 입니다 insight.report.admins.

◦ \* 보고 전문가 그룹 \*

Insight Reporting Pro 작성자 권한이 있는 사용자를 위한 LDAP 그룹입니다. 기본값은 입니다 insight.report.proauthors.

◦ \* 보고 비즈니스 저자 그룹 \*

Insight Reporting 비즈니스 작성자 권한이 있는 사용자를 위한 LDAP 그룹입니다. 기본값은 입니다 insight.report.business.authors.

◦ \* 비즈니스 소비자 그룹 보고 \*

Insight Reporting 비즈니스 소비자 권한이 있는 사용자를 위한 LDAP 그룹입니다. 기본값은 입니다 insight.report.business.consumers.

◦ \* 보고 수신자 그룹 \*

Insight Reporting 받는 사람 권한이 있는 사용자를 위한 LDAP 그룹입니다. 기본값은 입니다 insight.report.recipients.

6. 변경한 경우 \* 디렉터리 조회 사용자 \* 및 \* 디렉터리 조회 사용자 암호 \* 필드에 값을 입력합니다.

이러한 필드에 수정된 값을 입력하지 않으면 변경 내용이 저장되지 않습니다.

- 7. 디렉터리 조회 사용자 암호 확인 \* 필드에 디렉터리 조회 사용자 암호를 다시 입력하고 \* 암호 확인 \* 을 클릭하여 서버에서 암호를 확인합니다.
- 8. Update \* 를 클릭하여 변경 사항을 저장합니다. 변경 사항을 제거하려면 \* 취소 \* 를 클릭합니다.

## **OnCommand Insight** 서버에 데이터 웨어하우스 연결

커넥터는 OnCommand Insight 데이터 웨어하우스에서 OnCommand Insight 서버로의 연결을 설정합니다. 데이터 웨어하우스를 하나 이상의 OnCommand Insight 서버에 연결할 수 있습니다. OnCommand Insight 데이터베이스에 대한 연결을 추가하거나 데이터베이스에서 연결을 제거할 수 있습니다.

## 이 작업에 대해

데이터 웨어하우스는 커넥터 이름과 함께 사용되는 커넥터에 글로벌 고유 ID를 할당합니다. 커넥터를 추가한 후 데이터 웨어하우스는 OnCommand Insight 데이터베이스에서 OnCommand Insight 사이트 이름 및 버전을 쿼리합니다.

SSL을 사용하거나 사용하지 않고 데이터 원본에 연결하도록 선택할 수 있습니다. 보안 데이터 소스를 선택하면 OnCommand Insight 원격 데이터베이스와 통신할 때 연결이 SSL을 사용하게 됩니다.

데이터 웨어하우스는 여러 OnCommand Insight 설치에서 통합된 데이터 뷰를 제공할 수 있습니다. 이 통합 데이터베이스는 다음 정보를 제공합니다.

• 전역적으로 고유한 식별자

각 개체에는 충돌하는 ID를 방지하고 중복 검색을 사용하기 위해 개별 사이트에서 사용하는 ID와 독립적인 전역 고유 ID가 할당됩니다. 이러한 ID는 모든 데이터 마트 간에 공유됩니다. 이 ID는 Inventory Data Mart 테이블의 Comment 열에 있는 GUID(Globally Unique ID)입니다.

• 중복이 없습니다

여러 OnCommand Insight 데이터베이스에 있는 엔터티는 통합 데이터베이스에 한 번만 등록됩니다.

• 현재 레코드

통합된 데이터베이스(Inventory Data Mart)의 데이터는 항상 가장 최신 상태로 유지됩니다.

연결을 추가하거나 편집할 때 연결을 테스트할 수도 있습니다. 테스트는 다음을 수행합니다.

• 호스트 IP 주소, 사용자 이름 및 암호를 확인하고 연결을 설정할 수 있는지 확인합니다.

잘못된 연결이 빨간색으로 표시됩니다.

• OnCommand Insight 버전을 데이터 웨어하우스 버전과 비교합니다.

버전이 호환되지 않으면 오류 메시지가 나타납니다.

• OnCommand Insight 데이터베이스가 마지막 데이터 웨어하우스 처리에 표시된 다른 데이터베이스로 변경 또는 복원되지 않았는지 확인합니다. 변경 사항이 있으면 오류 메시지가 나타납니다.

단계

- 1. 에서 데이터 웨어하우스 포털에 로그인합니다 https://hostname/dwh, 위치 hostname OnCommand Insight 데이터 웨어하우스가 설치된 시스템의 이름입니다.
- 2. 왼쪽의 탐색 창에서 \* 커넥터 \* 를 클릭합니다.

커넥터 테이블은 처음에 공백으로 나타나고 커넥터를 추가한 후 커넥터 정보를 표시합니다.

- 3. 새 커넥터를 추가하려면 \* 새로 만들기 \* 를 클릭합니다.
- 4. 다음을 입력합니다.
	- \* 암호화 \*

SSL 암호화를 사용하여 데이터 웨어하우스 요청을 하려면 를 선택합니다 Enabled.

◦ \* 이름 \*

커넥터 뷰에서 커넥터를 식별하는 커넥터 이름입니다.

◦ \* 호스트 \*

호스트 IP 주소입니다

◦ \* 사용자 이름 \*

"'재고'"

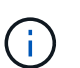

이 사용자 이름 및 암호를 사용하여 원격 OnCommand Insight 데이터베이스에 로그인하고 데이터에 대한 쿼리를 수행할 수 있습니다.

◦ \* 암호 \*

"SANscreen"

- 5. 호스트에 대한 TCP 연결에 사용할 포트를 지정하려면 \* 고급 \* 을 클릭하고 TCP 포트 번호를 입력합니다.
- 6. 호스트에 대한 HTTPS 연결에 사용할 포트(기본 포트 제외)를 지정하려면 \* 고급 \* 을 클릭하고 포트 번호를 입력합니다.
- 7. Test \* 를 클릭합니다.

데이터 웨어하우스가 연결을 테스트합니다.

8. 저장 \* 을 클릭합니다.

여러 설치에 대해 여러 연결을 입력하면 데이터 웨어하우스는 데이터를 추출할 각 데이터베이스마다 하나씩 독립 빌드 프로세스를 호출합니다. 이러한 각 빌드 프로세스는 OnCommand Insight 데이터베이스에서 데이터를 추출하여 통합된 데이터베이스에 로드합니다.

데이터 웨어하우스 데이터베이스는 기록 개요에서 빌드됩니다

OnCommand Insight 서버의 기록 데이터를 사용하여 데이터 웨어하우스 데이터베이스를 구축할 수 있습니다. 데이터 웨어하우스는 OnCommand Insight 서버에서 데이터를 추출하고 기록 일정에 따라 데이터 웨어하우스 데이터 마트를 작성합니다.

이 옵션에는 특수 라이센스가 필요하지 않으며, 재고 데이터가 빌드에 포함됩니다. 그러나 용량 정보를 작성하려면 OnCommand Insight Plan 및 OnCommand Insight Perform 라이센스가 필요합니다.

기록 또는 현재 빌드가 이미 수행된 경우 마지막 작업 이전 날짜에 빌드를 수행할 수 없습니다. 즉, 현재 빌드를 수행하는 경우 기록에서 빌드할 수 없습니다. 보다 구체적으로, 2012년 1월 1일에 종료된 기록에서 빌드를 수행한 경우 2011년부터는 빌드를 수행할 수 없습니다.

기록 빌드에 실패한 ETL 프로세스가 하루 또는 2개 포함되어 있지 않으면 며칠 동안 기록을 작성하려고 하지 마십시오. 기록 데이터는 더 긴 기간이며 하루 또는 이틀 동안 추세를 크게 변경하지 않습니다. 기록에서 재생성하려면 전체 기록을 재생성합니다.

기록에서 작성 보기에는 모든 커넥터의 모든 빌드 작업이 표시됩니다. 예를 들어, 보기에는 모든 커넥터의 인벤토리 작업, 모든 빌드 실행에 대한 포트 용량 작업 및 주석 작업이 표시될 수 있습니다.

기록에서 빌드를 구성하기 전에 다음 작업이 수행되어야 합니다.

- 커넥터를 구성해야 합니다.
- 주석은 OnCommand Insight에 입력해야 하며 이전 OnCommand Insight 포털에서 \* DWH용 주석 강제 업데이트 옵션 \* 을 사용하여 수동으로 업데이트할 수 있습니다. 그렇지 않으면 15분 후에 자동으로 업데이트됩니다.

기록에서 데이터 웨어하우스 데이터베이스를 구축하는 작업 추가

OnCommand Insight 서버에 보관된 기록 데이터를 사용하여 데이터 웨어하우스 데이터베이스를 구축할 수 있으며, 이 데이터를 사용하여 예상 보고서를 실행할 수 있습니다.

시작하기 전에

OnCommand Insight 서버에 업데이트된 주석이 있어야 하고 데이터 웨어하우스에 대한 주석 정보를 강제로 업데이트해야 합니다.

단계

1. 에서 데이터 웨어하우스 포털에 로그인합니다 https://hostname/dwh, 위치 hostname OnCommand Insight 데이터 웨어하우스가 설치된 시스템의 이름입니다.

2. 왼쪽의 탐색 창에서 \* 기록에서 작성 \* 을 클릭합니다.

Build From History

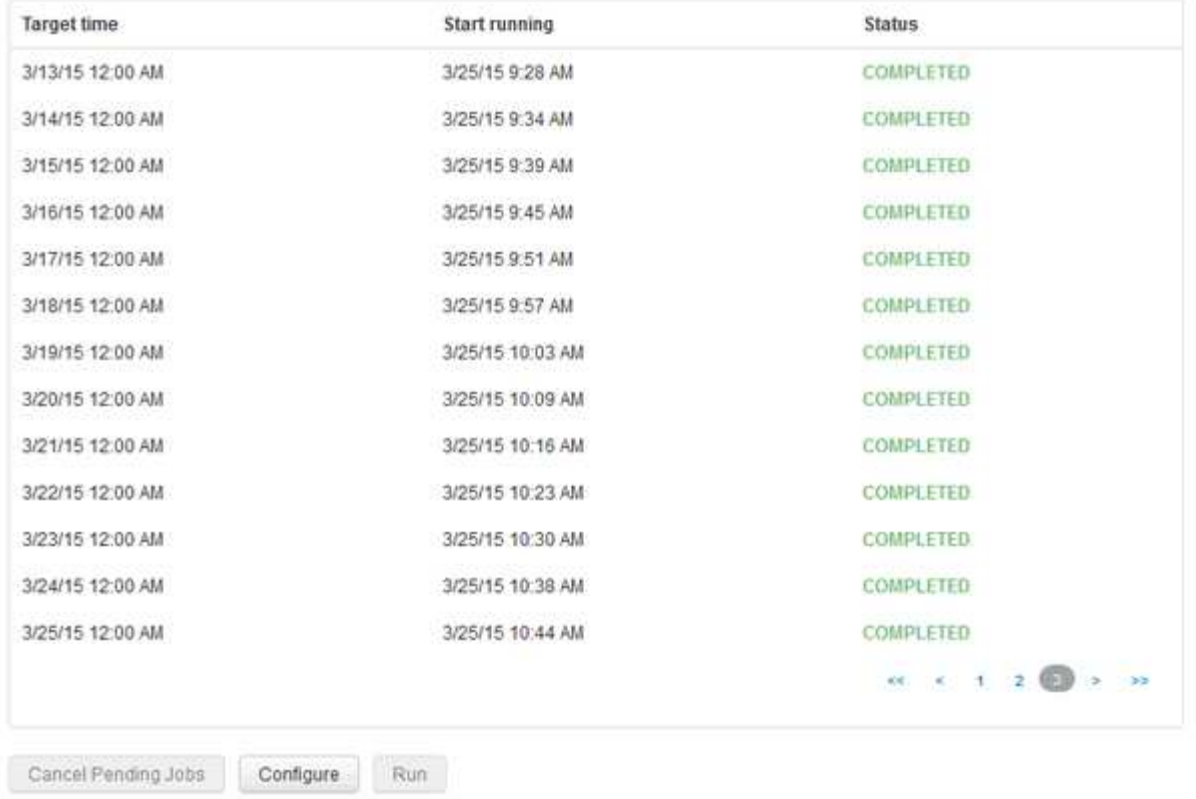

Skip history build failures.

### 3. 구성 \* 을 클릭합니다.

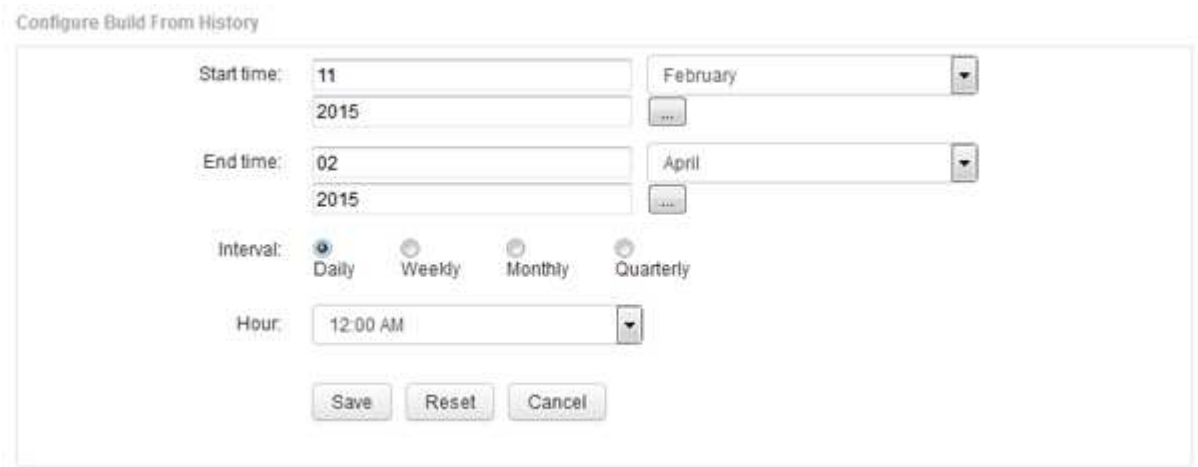

4. 시작 및 종료 시간을 입력합니다.

이러한 날짜를 선택할 수 있는 달력을 표시하려면 월 이름 옆의 아래쪽 화살표를 클릭합니다.

시간 형식은 데이터 웨어하우스 서버의 로캘에 따라 달라집니다.

시작 및 종료 시간은 데이터 웨어하우스 포털 커넥터 옵션에 설정된 대로 데이터 웨어하우스가 연결된 모든 OnCommand Insight 서버에 포함된 기록 범위 내에 있어야 합니다. 기본 시작 및 종료 시간은 최대 유효 기간을 반영합니다. 데이터 웨어하우스 빌드 작업은 사용자가 지정한 시간에 자동으로 실행됩니다.

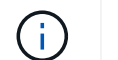

4년간 매일 하는 등 비현실적인 스케줄을 구성하면 1460회의 제작 주기가 완료되기까지 10일이 걸릴 수 있습니다.

5. 간격을 선택합니다.

월 단위 또는 주 단위 간격을 선택하면 일 필드가 나타납니다. 매월 을 선택한 경우, 일 은 날짜입니다. 주단위 를 선택한 경우 요일은 일요일부터 토요일입니다.

- 6. 빌드가 진행되는 시간을 선택합니다.
- 7. 선택적으로 옵션을 기본 설정으로 되돌리려면 \* Reset \* (재설정 \*)을 클릭합니다.
- 8. 저장 \* 을 클릭합니다.
- 9. 기록에서 작성 \* 페이지에서 자동 일정 빌드 이외의 빌드를 수행하려면 \* 실행 \* 을 클릭합니다.

목표 시간 열에는 이 항목이 작성된 시간이 표시됩니다. 상태 열에는 빌드가 완료되었는지 또는 실패했는지 여부가 표시됩니다.

기록 작업에서 빌드를 취소합니다

모든 계획된 작업을 취소할 수 있습니다. 작업 상태는 ""중단됨""이 됩니다.

단계

- 1. 에서 데이터 웨어하우스 포털에 로그인합니다 https://hostname/dwh, 위치 hostname OnCommand Insight 데이터 웨어하우스가 설치된 시스템의 이름입니다.
- 2. 왼쪽의 탐색 창에서 \* 기록에서 작성 \* 을 클릭합니다.
- 3. 취소 \* 를 클릭합니다.

데이터 웨어하우스 데이터베이스 백업

Cognos 백업도 포함된 데이터 웨어하우스 데이터베이스를 파일에 백업하고 나중에 데이터 웨어하우스 포털을 사용하여 복원할 수 있습니다. 이러한 백업을 사용하면 다른 데이터 웨어하우스 서버로 마이그레이션하거나 새 데이터 웨어하우스 버전으로 업그레이드할 수 있습니다.

단계

- 1. 에서 데이터 웨어하우스 포털에 로그인합니다 https://fqdn/dwh.
- 2. 왼쪽의 탐색 창에서 \* 백업/복원 \* 을 선택합니다.
- 3. 백업 \* 을 클릭하고 백업 구성을 선택합니다.
	- a. 성능 데이터 마트를 제외한 모든 데이터 마트
	- b. 모든 데이터 마트

이 작업은 30분 이상 소요될 수 있습니다.

+ 데이터 웨어하우스는 백업 파일을 만들고 그 이름을 표시합니다.

4. 백업 파일을 마우스 오른쪽 단추로 클릭하고 원하는 위치에 저장합니다.

파일 이름을 변경하지 않으려는 경우에는 데이터 웨어하우스 설치 경로 외부에 파일을 저장해야 합니다.

데이터 웨어하우스 백업 파일에는 DWH 인스턴스의 MySQL, 사용자 정의 스키마(MySQL DB) 및 테이블, LDAP 구성, Cognos를 MySQL 데이터베이스에 연결하는 데이터 소스(Insight 서버를 데이터를 얻기 위해 장치에 연결하는 데이터 소스 아님)가 포함됩니다. 보고서를 가져오거나 내보낸 작업, 보안 역할, 그룹 및 네임스페이스 보고, 사용자 계정 수정된 보고 포털 보고서 및 내 폴더 디렉토리에서도 저장된 위치에 관계없이 모든 사용자 정의 보고서 SMTP 서버 설정 및 Cognos 사용자 지정 메모리 설정과 같은 Cognos 시스템 구성 매개 변수는 백업되지 않습니다.

사용자 지정 테이블이 백업되는 기본 스키마는 다음과 같습니다.

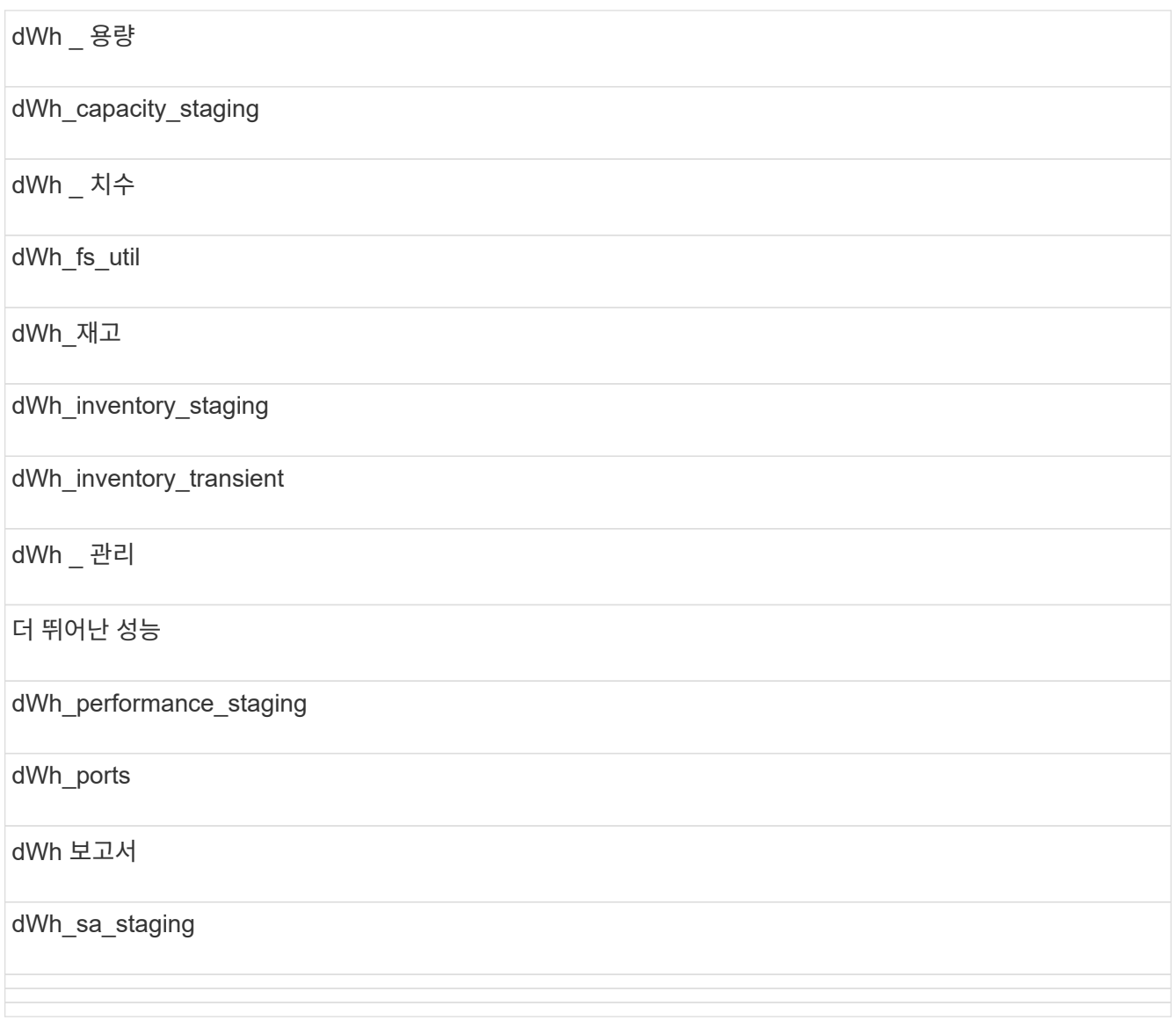

사용자 지정 테이블이 백업에서 제외되는 스키마는 다음과 같습니다.

information\_schema를 참조하십시오 획득

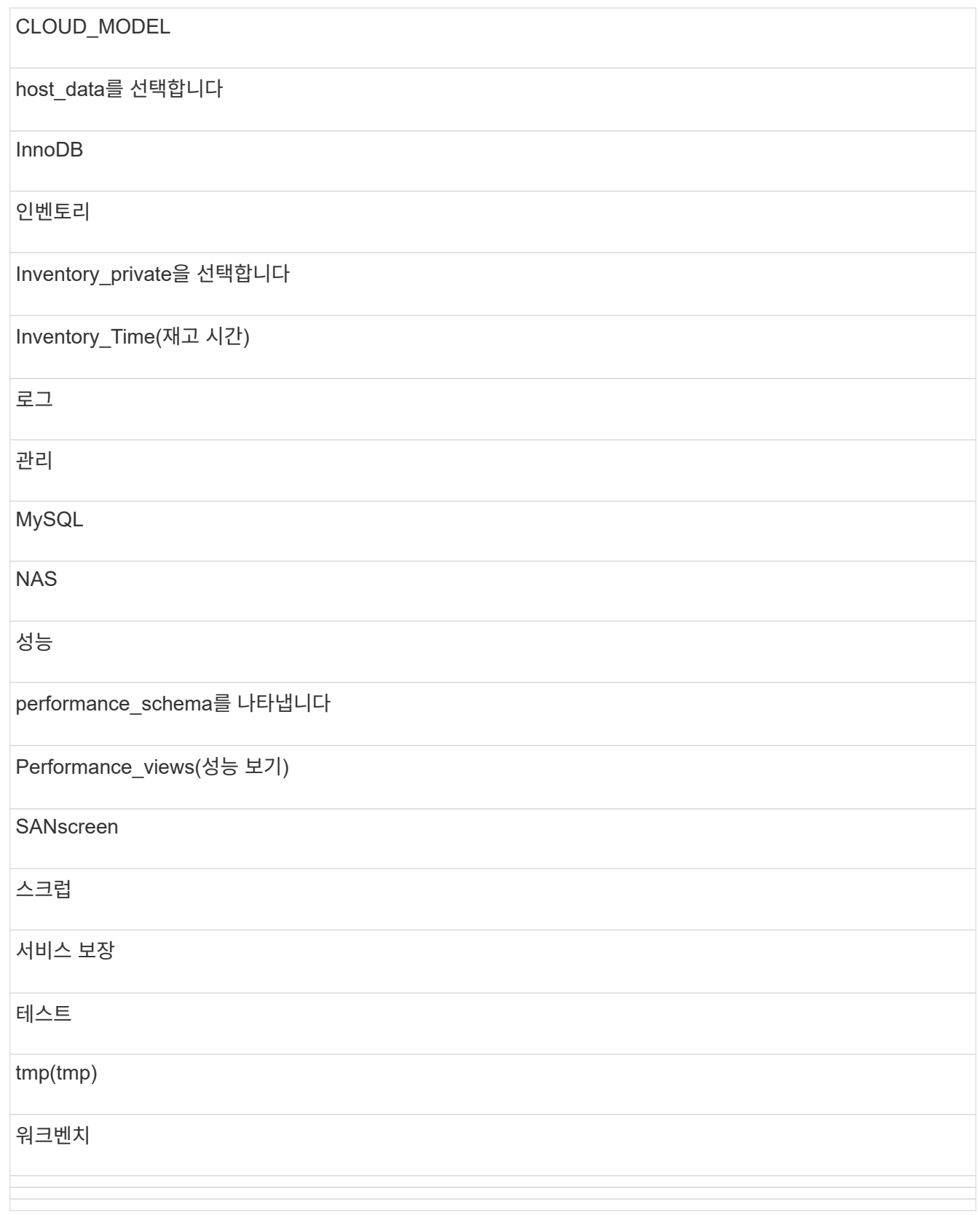

수동으로 시작된 모든 백업에서 는 입니다 .zip 다음 파일이 포함된 파일이 생성됩니다.

◦ 일일 백업입니다 .zip Cognos 보고서 정의가 포함된 파일

 $\,$   $\,$  가 백업을 보고합니다 . $\,$ zip 내 폴더 디렉토리의 보고서를 포함하여 Cognos의 모든 보고서가 들어 있는 파일입니다

◦ 데이터 웨어하우스 데이터베이스 백업 파일 Cognos는 언제든지 수행할 수 있는 수동 백업 외에도 매일 실행되는 백업(라는 파일에 매일 자동으로 생성됨)을 생성합니다 DailyBackup.zip)에 보고서 정의가 포함되어 있습니다. 일일 백업에는 제품과 함께 제공되는 최상위 폴더와 패키지가 포함됩니다. 내 폴더 디렉토리 및 제품의 최상위 폴더 외부에서 생성한 디렉토리는 Cognos 백업에 포함되지 않습니다.

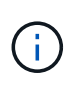

Insight에서 파일 이름을 로 지정하는 방식 때문입니다 .zip 파일, 일부 압축 해제 프로그램은 파일을 열 때 파일이 비어 있음을 표시합니다. 를 누릅니다 .zip 파일의 크기가 0보다 크고 로 끝나지는 않습니다 .bad 내선 번호 .zip 파일이 유효합니다. 7-Zip 또는 WinZip ® 과 같은 다른 압축 해제 프로그램으로 파일을 열 수 있습니다.

## 사용자 정의 보고서 및 보고서 아티팩트 백업

7.0 이전의 Insight 버전에서 사용자 지정 보고서를 만든 경우 최신 Insight 버전으로 업그레이드하려면 업그레이드 설치 전에 보고서와 보고서 아티팩트를 백업하고 업그레이드 설치 후에 복원해야 합니다. 또한 보고서 아티팩트를 저장하는 데 사용하는 폴더에도 주의를 기울여야 합니다.

이 작업에 대해

미리 디자인된 보고서를 변경한 경우 해당 보고서의 복사본을 별도의 폴더에 만듭니다. 이렇게 하면 미리 디자인된 아티팩트를 업데이트할 때 변경 내용을 덮어쓰지 않습니다.

내 폴더 영역에 보고서가 있는 경우 보고서가 손실되지 않도록 사용자 지정 보고서 폴더에 복사해야 합니다.

데이터 웨어하우스 데이터베이스 복원

을 사용하여 데이터 웨어하우스 데이터베이스를 복원할 수 있습니다 .zip 데이터 웨어하우스 데이터베이스를 백업할 때 생성된 파일입니다.

이 작업에 대해

데이터 웨어하우스 데이터베이스를 복원할 때 백업에서 사용자 계정 정보를 복원할 수도 있습니다. 사용자 관리 테이블은 데이터 웨어하우스 보고서 엔진이 데이터 웨어하우스 전용 설치에서 사용됩니다.

### 단계

- 1. 에서 데이터 웨어하우스 포털에 로그인합니다 https://hostname/dwh, 위치 hostname OnCommand Insight 데이터 웨어하우스가 설치된 시스템의 이름입니다.
- 2. 왼쪽의 탐색 창에서 \* 백업/복원 \* 을 클릭합니다.
- 3. 데이터베이스 및 보고서 복원 \* 섹션에서 \* 찾아보기 \* 를 클릭하고 을 찾습니다 .zip 데이터 웨어하우스 백업을 포함하는 파일입니다.
- 4. 보고서 또는 사용자 계정 데이터를 복원하려면 다음 확인란 중 하나 또는 둘 다를 선택합니다.

◦ \* 데이터베이스 복원 \*

데이터 웨어하우스 설정, 데이터 마트, 연결 및 사용자 계정 정보가 포함됩니다.

◦ \* 보고서 복원 \*

사용자 지정 보고서, 미리 디자인된 보고서, 미리 디자인된 보고서의 변경 내용, 보고 포털에서 만든 보고 설정 등이 포함됩니다.

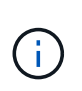

데이터베이스 백업에 이름에 슬래시(/) 또는 여는 대괄호([)가 있는 사용자 지정 보고서(예: US IT Center Switch Port Boston/July)가 포함되어 있는 경우 복원 작업에서는 보고서의 이름을 바꾸고 슬래시 또는 여는 대괄호를 밑줄로 바꿉니다(예: 미국 IT 센터 스위치 포트 Boston\_July).

### 5. 복원 \* 을 클릭합니다.

복원 프로세스가 완료되면 복원 단추 아래에 메시지가 표시됩니다. 복원 프로세스가 성공적으로 완료되면 성공 메시지가 표시됩니다. 복원 프로세스가 실패하면 이 메시지는 오류를 발생시킨 특정 예외를 보고합니다. 예외가 발생하고 복원 프로세스가 실패하면 원래 데이터베이스가 자동으로 재설정됩니다.

보고에서 다중 임차 설정

OnCommand Insight 데이터 웨어하우스는 사용자를 하나 이상의 비즈니스 엔티티에 연결할 수 있도록 하여 보고에서 다중 임차(종종 "몰티 테넌시" 또는 "몰티테넌시"로 단축)를 수용합니다. 이 기능을 사용하면 관리자는 사용자 속성 또는 사용자 가입에 따라 데이터나 보고서를 분리할 수 있습니다.

업무 엔티티는 다음 값을 사용하여 용량 차지백 목적으로 계층을 사용합니다.

- 테넌트: 기본적으로 서비스 공급자가 리소스를 고객과 연결하는 데 사용합니다. 예를 들어 NetApp이 있습니다.
- 사업 부문(LOB): 회사 내 사업 부문(예: "하드웨어" 또는 "소프트웨어").
- 사업부: "영업" 또는 "마케팅"과 같은 기존 사업부입니다.
- Project(프로젝트): 용량 비용 청구를 할당할 수 있는 프로젝트입니다.

다중 임차를 구성하는 프로세스에는 다음과 같은 주요 단계가 포함됩니다.

- 데이터 웨어하우스 사용자 계정을 구성합니다.
- 보고 포털에서 그룹을 만듭니다.
- 비즈니스 엔티티를 나타내는 하나 이상의 그룹에 사용자를 할당합니다.
- 사용자를 하나 이상의 업무 엔티티에 할당합니다. 예를 들어, "NetApp"과 관련된 사용자는 테넌트로 ""NetApp""을 보유한 모든 비즈니스 엔터티에 액세스할 수 있습니다.
- 사용자가 볼 수 있는 보고서만 볼 수 있는지 테스트합니다.

다음은 사용자가 보고 데이터에 액세스하는 방법을 요약한 내용입니다.

- 그룹에 할당되지 않은 사용자는 모든 데이터에 액세스할 수 있습니다.
- 그룹에 할당된 사용자는 업무 엔티티가 없는 레코드에 액세스할 수 없습니다.

예를 들어 다음 부서가 있을 수 있으며 이러한 부서 내의 사용자에 대한 보고서를 분리해야 할 수 있습니다.

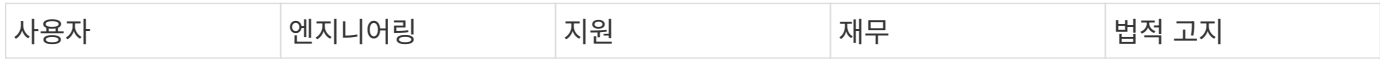

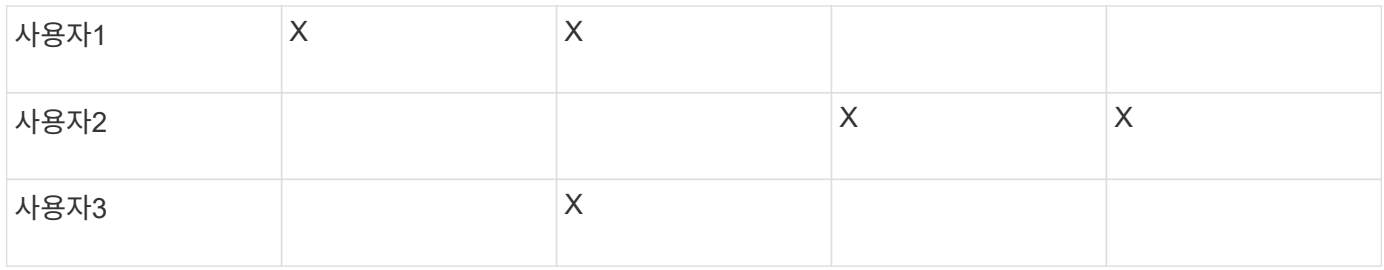

사용자 계정을 구성하는 중입니다

사용자 계정을 구성하려면 몇 가지 단계를 완료해야 합니다.

단계

- 1. 에서 데이터 웨어하우스 포털에 로그인합니다 https://hostname/dwh, 위치 hostname OnCommand Insight 데이터 웨어하우스가 설치된 시스템의 이름입니다.
- 2. 왼쪽의 탐색 창에서 \* 사용자 관리 \* 를 클릭합니다.
- 3. 각 사용자 계정을 구성합니다.

비즈니스 엔티티에 사용자 할당

사용자를 업무 엔티티에 할당하려면 일련의 단계를 완료해야 합니다. 데이터 웨어하우스는 사용자를 하나 이상의 비즈니스 엔티티에 연결할 수 있도록 하여 보고에서 다중 임차(종종 "몰티 테넌시" 또는 "몰티테넌시"로 단축)를 수용합니다. 이를 통해 관리자는 사용자 속성 또는 사용자 가입에 따라 데이터 또는 보고서를 분리할 수 있습니다.

단계

- 1. 에서 Data Warehouse Portal에 관리자로 로그인합니다 https://hostname/dwh, 위치 hostname OnCommand Insight 데이터 웨어하우스가 설치된 시스템의 이름입니다.
- 2. 데이터 웨어하우스 도구 모음에서 를 클릭합니다 ||||| 보고 포털을 엽니다.
- 3. 사용자 이름과 암호를 입력하고 \* 로그인 \* 을 클릭합니다.
- 4. 시작 메뉴에서 \* IBM Cognos Administration \* 을 선택합니다.
- 5. 보안 \* 탭을 클릭합니다.
- 6. 디렉터리에서 \* Cognos \* 를 선택합니다.
- 7. "BES"라는 Cognos 폴더에 비즈니스 엔티티에 대한 새 하위 폴더를 만듭니다.
- 8. BES 폴더를 엽니다.
- 9. 다른 권한 수준에 해당하는 그룹을 추가하려면 \* 새 그룹 \* 아이콘을 클릭합니다.

이러한 사용 권한 수준은 업무 엔티티의 전체 이름(예: NetApp.N/A) 또는 접두사(예: NetApp.N/A Finance)일 수 있습니다. 이 두 형식 중 하나를 사용하면 사업체 내의 모든 프로젝트에 액세스할 수 있습니다(NetApp.N/A. Finance).

새 그룹 마법사가 표시됩니다.

10. 마법사의 페이지를 완료합니다.

11. 업무 엔티티를 선택하고 \* 자세히 \* 를 클릭합니다.

12. 구성원 설정 \* 을 클릭합니다.

13. 추가 \* 를 클릭합니다.

14. SANscreen 디렉터리를 선택합니다.

15. 사용자 목록에서 업무 엔티티에 포함할 각 사용자를 선택하고 선택한 항목 상자에 사용자를 추가합니다.

16. 확인 \* 을 클릭합니다.

17. 각 업무 엔티티 그룹에 구성원을 추가하는 과정을 반복합니다.

설치 문제 해결

주석, 빌드 및 보고서를 설치하는 동안 발생할 수 있는 몇 가지 일반적인 문제가 있습니다. 설명된 단계에 따라 이러한 문제를 해결할 수 있습니다.

주석을 볼 수 없는 이유

데이터 웨어하우스에서 주석을 볼 수 없는 경우 주석을 강제로 업데이트한 다음 데이터 웨어하우스 빌드를 시작해야 할 수 있습니다.

누락된 주석은 데이터를 데이터 웨어하우스로 가져오는 방식에 영향을 주며 보고서에 표시됩니다. 예를 들어 ""계층" 주석을 사용할 수 없는 경우 데이터 웨어하우스 보고서에서 스토리지 시스템을 계층별로 그룹화할 수 없습니다.

데이터 웨어하우스에 대한 주석 업데이트 강제 적용

OnCommand Insight에서 데이터 웨어하우스로 주석 업데이트를 시작할 수 있습니다.

이 작업에 대해

다음 두 옵션 중 하나를 사용하여 주석을 업데이트할 수 있습니다.

- 삭제된 객체 포함: 제거된 호스트, 스토리지 시스템 또는 스위치와 같이 더 이상 존재하지 않는 디바이스에 대한 데이터가 포함됩니다. 이 기능은 기록 데이터 요소를 사용하여 데이터 웨어하우스 데이터를 작성하려는 경우에 필요합니다.
- 삭제된 개체 제외: 삭제된 개체를 제외하려면 이 옵션을 선택합니다.

단계

- 1. OnCommand Insight 포털에 관리자로 로그인합니다 https://hostname, 위치 hostname OnCommand Insight가 설치된 시스템의 이름입니다.
- 2. Admin \* > \* Troubleshooting \* 을 클릭합니다. 페이지 하단에서 \* 고급 문제 해결 \* 을 클릭합니다.
- 3. Actions \* 탭에서 \* Update DWH Annotations (include deleted) \* 를 클릭합니다.

수동 데이터 웨어하우스 빌드 생성

OnCommand Insight에서 주석 업데이트(임시 데이터 실행)를 강제 적용한 후 데이터 웨어하우스 빌드를 시작해야 합니다. 다음 예약된 빌드가 나올 때까지 기다리거나 지금 빌드를 시작할 수 있습니다.

단계

- 1. Data Warehouse Portal( )에 관리자로 로그인합니다 https://hostname/dwh, 위치 hostname OnCommand Insight 데이터 웨어하우스가 설치된 시스템의 이름입니다.
- 2. 왼쪽의 탐색 창에서 \* Schedule \* 을 클릭합니다.
- 3. 지금 구축 \* 을 클릭합니다.

사용자 정의 주석을 데이터 웨어하우스로 불러오기

OnCommand Insight에서 주석 업데이트를 적용한 후 데이터 웨어하우스에서 원하는 주석을 선택하고 데이터 웨어하우스 빌드를 시작해야 합니다. 다음 예약된 빌드가 나올 때까지 기다리거나 지금 빌드를 시작할 수 있습니다.

단계

- 1. Data Warehouse Portal( )에 관리자로 로그인합니다 https://hostname/dwh, 위치 hostname OnCommand Insight 데이터 웨어하우스가 설치된 시스템의 이름입니다.
- 2. 왼쪽의 탐색 창에서 \* Annotations \* 를 클릭합니다.

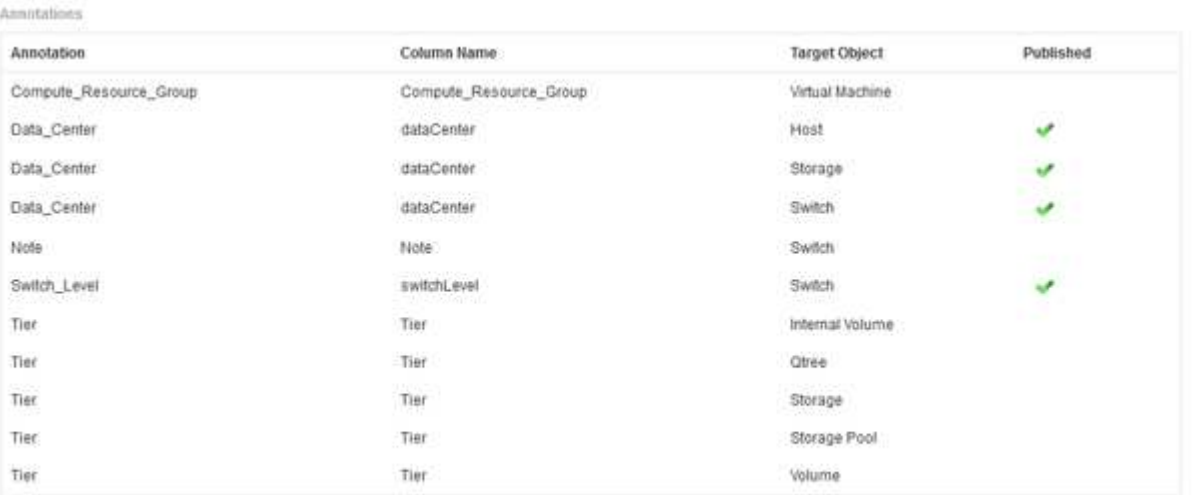

Edit

이 목록에는 모든 주석 유형에 대한 행과 주석을 지정할 수 있는 대상 객체가 표시됩니다. Published(게시됨) 열의 체크 표시는 특정 대상 개체에 대해 주석이 이미 선택되었으며 Data Warehouse(데이터 웨어하우스) 데이터 마트를 통해 이미 사용 가능함을 나타냅니다.

3. OnCommand Insight에서 주석을 가져오는 방법을 편집하려면 \* 편집 \* 을 클릭합니다.

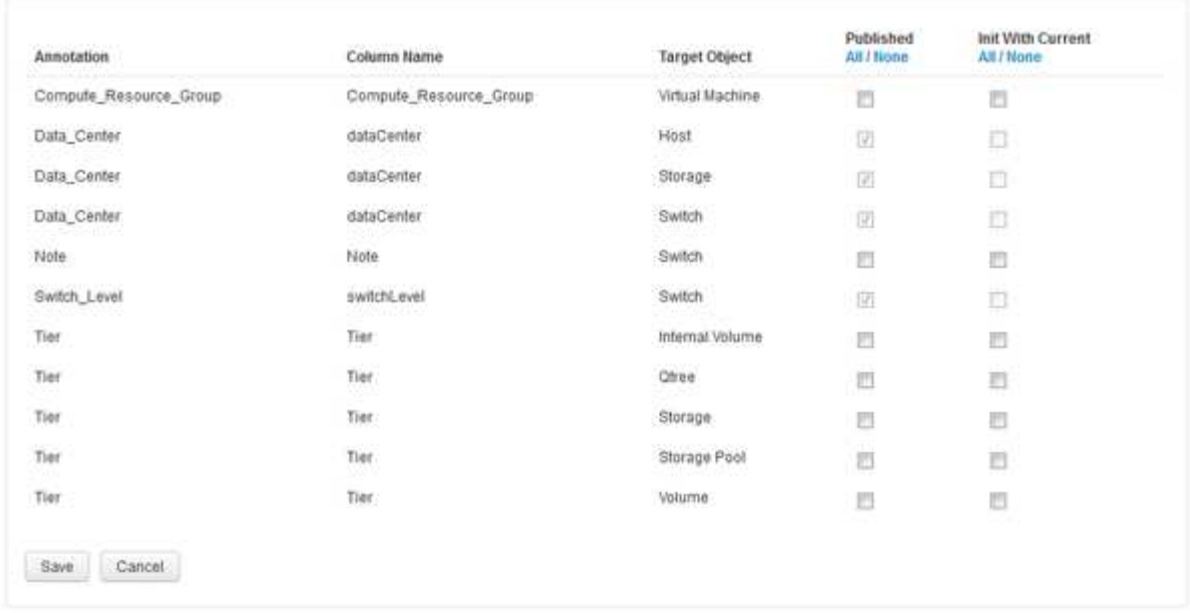

- 4. 주석 프로세스를 편집하려면 다음을 수행합니다.
	- OnCommand Insight에서 가져온 주석을 데이터 웨어하우스 데이터베이스에 추가하려면 \* Published \* 를 선택합니다. 모든 개체의 모든 주석을 선택하려면 \* All \* (모두 \*)을 클릭합니다. 모든 옵션을 선택하지 않으려면 \* 없음 \* 을 클릭합니다.

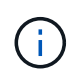

Edit Annotations

특정 객체의 재고 테이블 및 관련 데이터 마트에서 주석 열을 제거하려면 이 옵션을 선택 취소합니다. 사용자 정의 보고서가 주석 데이터를 사용하는 경우 보고서가 성공적으로 실행되지 않습니다.

- 데이터 웨어하우스 차원 테이블의 기록 데이터를 현재 주석 값으로 초기화하려면 \* Init with Current \* 를 선택합니다. 모든 개체의 모든 주석을 선택하려면 \* All \* (모두 \*)을 클릭합니다. 모든 옵션을 선택하지 않으려면 \* 없음 \* 을 클릭합니다. 주석을 게시한 후에는 이 확인란을 사용할 수 없으며 게시되지 않은 주석에는 확인란을 사용할 수 있습니다. 예를 들어, 호스트에 주석 유형 ""바닥""이 주석으로 추가되고 호스트\_차원 테이블에 해당 호스트에 대한 행 3개가 있는 경우 \* 현재 \* 와 함께 초기화 를 선택하면 호스트\_차원 테이블의 "바닥" 열에 있는 값 ""1""이 연결됩니다. 현재 \* 포함 초기화 \* 를 선택하지 않으면 해당 호스트의 최신 행만 바닥 열에 ""1"" 값을 갖게 됩니다.
- 5. 저장 \* 을 클릭합니다.

주석을 제거할 경우 데이터 구조 또는 데이터 손실이 변경된다는 경고 메시지가 나타납니다.

6. 계속하려면 \* 예 \* 를 클릭합니다.

데이터 웨어하우스는 요청된 변경 사항을 적용하는 비동기 주석 작업을 시작합니다. 작업 페이지에서 작업을 볼 수 있습니다. 데이터 웨어하우스 데이터베이스 스키마의 변경 사항도 볼 수 있습니다.

실패한 기간별 빌드 포인트에 대한 조치

히스토리 빌드 실패 건너뛰기 \* 옵션을 사용하면 실패한 빌드를 생략하고 기록에서 빌드할 수 있습니다.

이렇게 하면 기록에서 빌드가 계속됩니다. 빌드에 실패하고 이 옵션이 활성화된 경우 데이터 웨어하우스는 빌드를 계속

수행하고 실패한 빌드는 무시합니다. 이러한 경우 건너뛴 빌드에 대한 기간별 데이터에 데이터 포인트가 없습니다. 이 옵션을 활성화하지 않고 빌드에 실패하면 이후의 모든 작업이 중단됩니다.

## <span id="page-29-0"></span>데이터 웨어하우스를 사용하여 수행할 수 있는 관리 작업입니다

OnCommand Insight 데이터 웨어하우스는 사용자가 OnCommand Insight 데이터 웨어하우스에서 데이터를 구성 및 문제 해결하고 OnCommand Insight에서 데이터를 검색할 일정을 설정할 수 있는 웹 기반 사용자 인터페이스입니다.

데이터 웨어하우스 포털을 사용하여 다음과 같은 관리 작업을 수행할 수 있습니다.

- 실행 중인 현재 작업 또는 쿼리의 상태를 확인합니다
- 주석 관리
- 이메일 알림을 구성합니다
- 사용자 정의 보고서 액세스 및 작성
- 데이터 웨어하우스 문서 및 데이터베이스 스키마를 검토합니다
- 사이트 이름을 편집합니다
- 데이터 웨어하우스 버전 및 업그레이드 기록 파악
- 기록에서 데이터 웨어하우스 데이터를 작성합니다
- 데이터 웨어하우스 데이터베이스를 재설정합니다
- 데이터 웨어하우스 데이터베이스를 백업 및 복원합니다
- 데이터 웨어하우스 문제를 해결하고 OnCommand Insight 로그를 확인합니다
- 사용자 계정을 관리합니다

## 작업 관리

현재 작업 목록과 해당 상태를 볼 수 있습니다. 빌드 주기의 첫 번째 작업은 굵은 글꼴로 표시됩니다. 데이터 웨어하우스가 각 커넥터 및 각 데이터 마트에 대해 수행하는 빌드는 작업으로 간주됩니다.

#### 이 작업에 대해

예약했거나 시작한 보류 중인 작업을 취소할 수 있습니다. 이전에 실행된 작업의 기록을 지울 수도 있습니다. 보류 중, 실행 중이 아니거나 중단 중인 작업의 기록을 지울 수 있습니다. 지난 24시간을 제외한 모든 기록 또는 모든 기록을 지우면 마지막 날의 항목을 제외한 모든 기록을 제거할 수 있습니다.

라이센스, 재고 전, 재고, 재고 후, 재고, 치수, 데이터 마트 준비, 용량, 포트, 스토리지 효율성, 파일 시스템 활용률, 성능, 작업 상태 알림, 기록 빌드, 동적 주석, 커넥터 제거, 빌드, Phone Home 및 유지 관리를 건너뛰었습니다.

유지 관리 작업은 매주 실행되며 MySQL 도구를 사용하여 데이터베이스를 최적화합니다.

#### 단계

1. 에서 데이터 웨어하우스 포털에 로그인합니다 https://hostname/dwh, 위치 hostname OnCommand

Insight 데이터 웨어하우스가 설치된 시스템의 이름입니다.

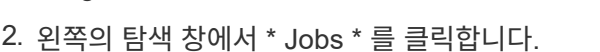

Insight OCI ...

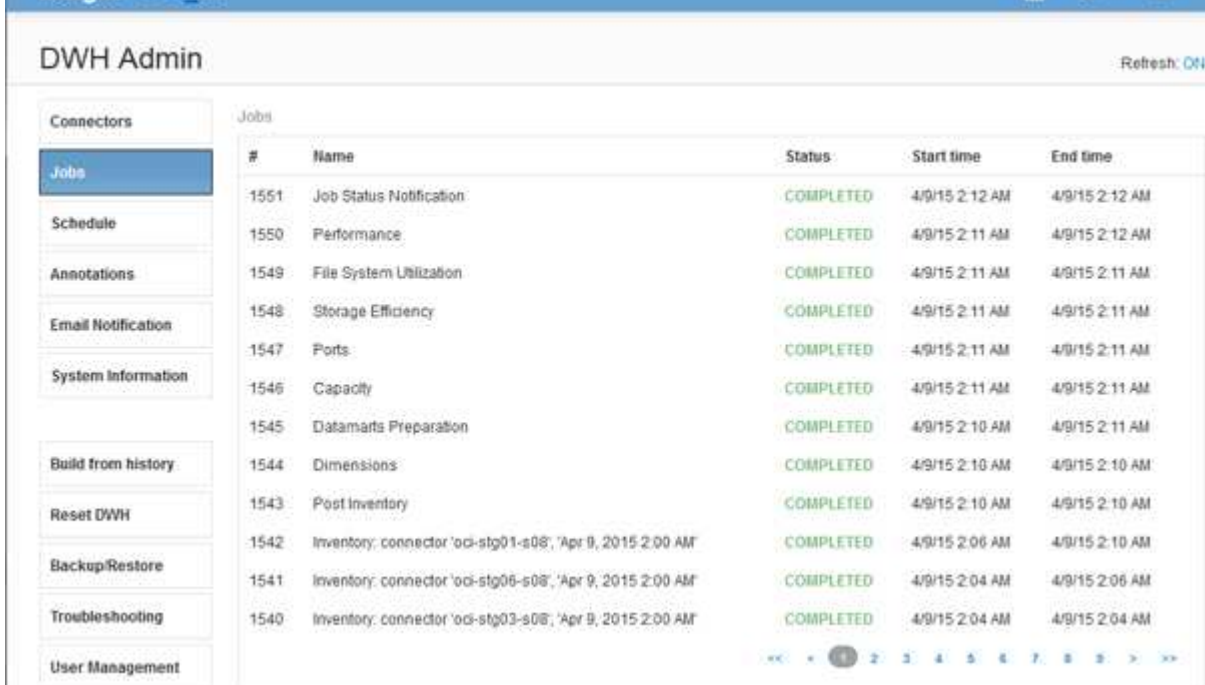

보류 중 상태가 나타나면 취소 링크가 나타납니다.

- 3. 보류 중인 작업을 취소하려면 \* CANCEL \* (취소 \*)을 클릭합니다.
- 4. 작업 기록을 제거하려면 \* 모두 \* 또는 \* 마지막 24시간을 제외한 모두 \* 를 클릭합니다.

데이터 웨어하우스 상태 모니터링

DWH(데이터 웨어하우스)에는 DWH 상태에 대한 정보를 표시하는 상태 모니터가 포함되어 있습니다. 경고 메시지는 DWH의 \* 커넥터 \* 및 \* 작업 \* 페이지에 표시되며, 연결된 Insight 서버로 전송되어 \* 관리 \* > \* 상태 \* 페이지에 표시됩니다.

DWH는 10분마다 지표를 수집하고 다음과 같은 조건에서 알람을 표시합니다.

- Insight 서버 연결이 끊어졌습니다
- 디스크 사용률이 90%를 넘습니다
- 보고(Cognos) 서비스가 다운되었습니다
- 쿼리는 어떤 테이블에도 오랜 시간 동안 잠금을 유지합니다
- 유지보수 작업이 비활성화되었습니다
- 자동 백업이 비활성화되었습니다
- 보안 위험: 기본 암호화 키가 감지되었습니다

데이터 웨어하우스의 상태 모니터 경고는 최대 30일 동안 억제할 수 있습니다.

**M. O. A.** 

이메일 알림이 활성화되면 이러한 이벤트도 이메일로 보고됩니다. 이메일에 첨부 파일이 포함되어 있지 않습니다.

이러한 이벤트는 에 기록됩니다 dwh\_troubleshoot.log 다음 위치에 있는 파일:

- 창: <install dir>\SANscreen\Wildfly\Standalone\Logs
- Linux: /var/log/netapp/oci/wildfly/

## 일별 빌드 예약

언제든지 Build Now 컨트롤을 사용하여 데이터 웨어하우스를 수동으로 작성할 수 있지만, 데이터 웨어하우스 데이터베이스를 구축할 시기와 빈도를 정의하여 자동 빌드를 예약하는 것이 가장 좋습니다. 데이터 웨어하우스는 각 커넥터 및 각 데이터 마트에 대해 빌드 작업을 수행합니다. 데이터 웨어하우스는 라이센스 및 인벤토리에 대해 각 커넥터에 대해 빌드 작업을 수행하고 다른 모든 빌드 작업(예: 용량)은 통합 데이터베이스에서 수행됩니다.

### 이 작업에 대해

데이터 웨어하우스가 구축될 때마다 모든 커넥터에 대해 인벤토리 작업을 수행합니다. 인벤토리 작업이 완료되면 데이터 웨어하우스는 차원, 용량 및 나머지 데이터 마트에 대한 작업을 수행합니다.

단계

- 1. 에서 데이터 웨어하우스 포털에 로그인합니다 https://hostname/dwh, 위치 hostname OnCommand Insight 데이터 웨어하우스가 설치된 시스템의 이름입니다.
- 2. 왼쪽의 탐색 창에서 \* 일정 편집 \* 을 클릭합니다.

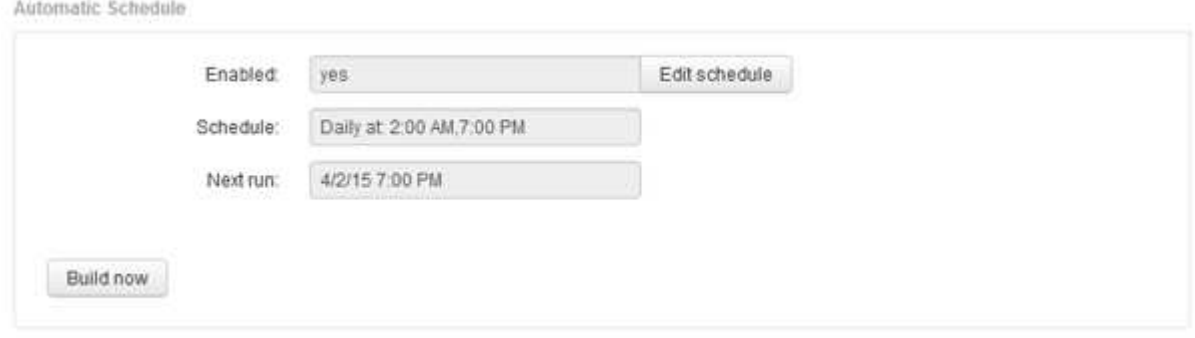

3. 일정 작성 \* 대화 상자에서 \* 편집 \* 을 클릭하여 새 일정을 추가합니다.

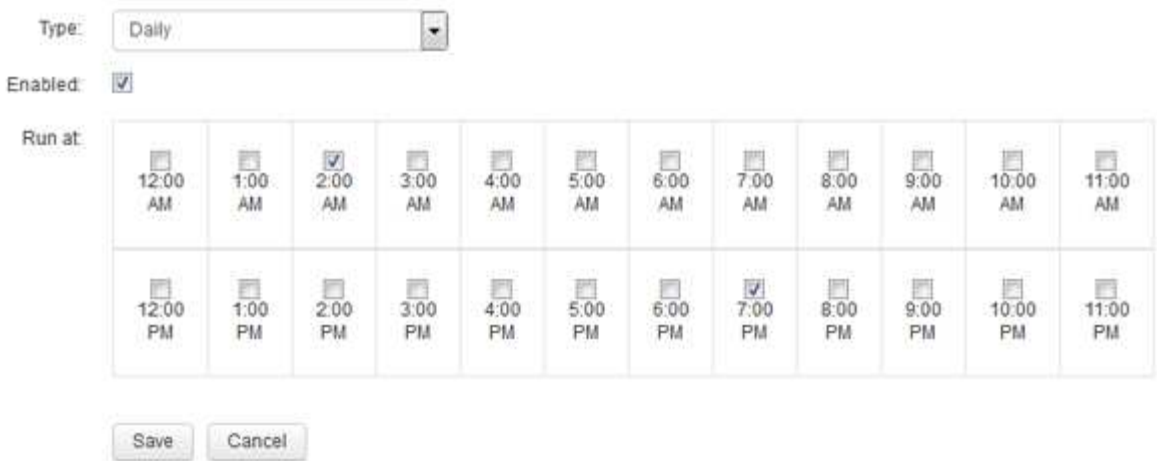

- 4. 빈도 매주 를 선택합니다.
- 5. 작업을 실행할 각 날짜의 시간을 선택합니다.
- 6. 빌드를 실행하지 않으려는 날짜에 대해 N/A를 선택합니다.
- 7. 일정을 활성화하려면 \* Enabled \* 를 선택합니다.

이 옵션을 선택하지 않으면 일정 빌드가 발생하지 않습니다.

- 8. 저장 \* 을 클릭합니다.
- 9. 자동 예약 빌드 외부에서 데이터 웨어하우스를 빌드하려면 \* 지금 빌드 \* 를 클릭합니다.

## 주별 스케줄 구성

언제든지 Build Now 컨트롤을 사용하여 데이터 웨어하우스를 수동으로 작성할 수 있지만, 데이터 웨어하우스 데이터베이스를 구축할 시기와 빈도를 정의하여 자동 빌드를 예약하는 것이 가장 좋습니다. 데이터 웨어하우스는 각 커넥터 및 각 데이터 마트에 대해 빌드 작업을 수행합니다. 데이터 웨어하우스는 라이센스 및 인벤토리에 대해 각 커넥터에 대해 빌드 작업을 수행하고 다른 모든 빌드 작업(예: 용량)은 통합 데이터베이스에서 수행됩니다. 주별 일정을 사용하면 해당 요일에 대한 빌드를 실행할 시간을 지정할 수 있습니다.

### 단계

- 1. 에서 데이터 웨어하우스 포털에 로그인합니다 https://hostname/dwh, 위치 hostname OnCommand Insight 데이터 웨어하우스가 설치된 시스템의 이름입니다.
- 2. 왼쪽의 탐색 창에서 \* 일정 편집 \* 을 클릭합니다.
- 3. 빈도 매주 를 선택합니다.
- 4. 작업을 실행할 각 날짜의 시간을 선택합니다.
- 5. 빌드를 실행하지 않으려는 날짜에 대해 N/A를 선택합니다.
- 6. 일정을 활성화하려면 \* Enabled \* 를 선택합니다.

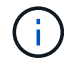

이 옵션을 선택하지 않으면 일정 빌드가 발생하지 않습니다.

7. 저장 \* 을 클릭합니다.

8. 자동 예약 빌드 외부에서 데이터 웨어하우스를 빌드하려면 \* 지금 빌드 \* 를 클릭합니다.

일일 백업 예약

언제든지 백업/복원 컨트롤을 사용하여 데이터 웨어하우스를 수동으로 백업할 수 있지만 데이터 웨어하우스 데이터베이스 및 Cognos 콘텐츠 저장소를 백업할 시기와 빈도를 정의하여 자동 백업을 예약하는 것이 좋습니다. 백업은 데이터 손실로부터 보호하므로 필요한 경우 데이터 웨어하우스 데이터베이스를 복원할 수 있습니다. 또한 새 데이터 웨어하우스 서버로 마이그레이션하거나 새 데이터 웨어하우스 버전으로 업그레이드할 때 백업을 사용합니다.

이 작업에 대해

데이터 웨어하우스 서버가 사용 중이 아닌 시간에 백업을 예약하면 백업 성능이 향상되고 사용자에게 미치는 영향이 줄어듭니다.

단계

- 1. 에서 데이터 웨어하우스 포털에 로그인합니다 https://hostname/dwh, 위치 hostname OnCommand Insight 데이터 웨어하우스가 설치된 시스템의 이름입니다.
- 2. 왼쪽의 탐색 창에서 \* Schedule \* 을 클릭합니다.
- 3. 백업 일정 \* 대화 상자에서 \* 편집 \* 을 클릭하여 새 일정을 추가합니다.

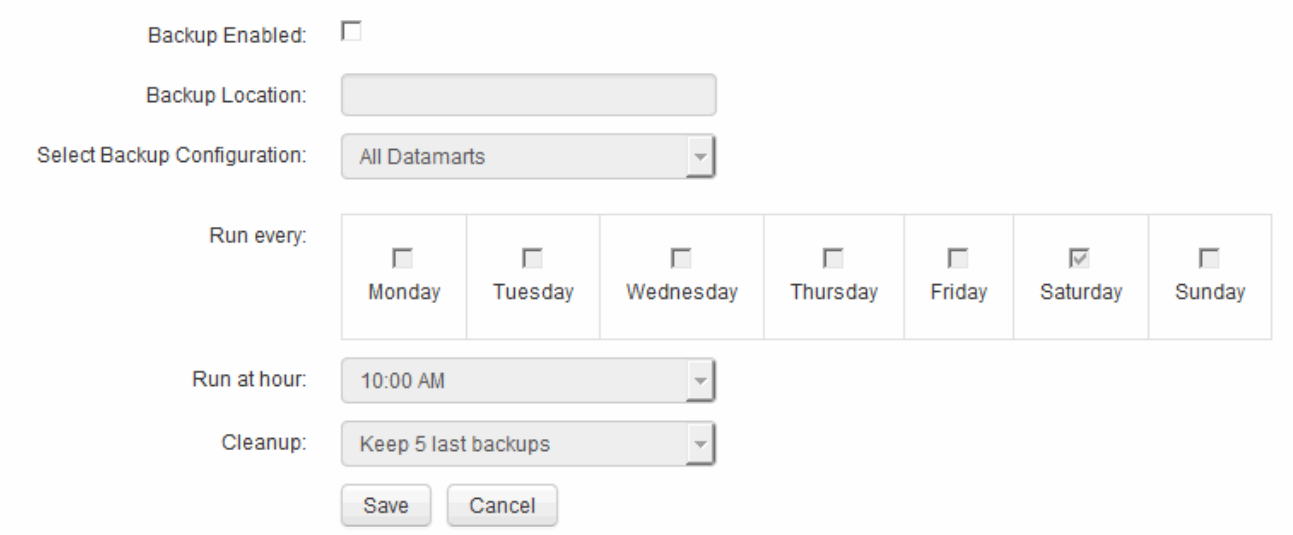

- 4. 예약된 백업을 활성화하려면 \* Backup Enabled \* 를 선택합니다.
- 5. 백업 파일을 저장할 위치를 지정합니다.
- 6. 백업할 데이터를 지정합니다.
- 7. 백업을 수행할 요일을 지정합니다.
- 8. 백업을 시작할 시간을 지정합니다.
- 9. 유지할 과거 백업 복사본 수를 지정합니다.

10. 저장 \* 을 클릭합니다.

데이터 웨어하우스에서 사용자 정의 스크립트 실행

데이터 웨어하우스를 통해 고객은 데이터 웨어하우스에서 맞춤형 데이터를 준비하는 사용자 정의 스크립트를 실행할 수 있는 작업을 생성할 수 있습니다.

시작하기 전에

데이터 웨어하우스 업그레이드 중에 사용자 정의 스크립트가 삭제되지 않도록 하려면 SANscreen 디렉토리에 스크립트를 저장하지 않아야 합니다.

이 작업에 대해

작업은 하나의 스크립트만 지정할 수 있습니다. 하나의 스크립트에서 여러 스크립트와 명령을 실행할 수 있습니다.

#### 단계

1. 데이터 웨어하우스에서 \* DWH Admin \* > \* Schedule \* 을 선택합니다.

2. 스크립트 사용 \* 확인란을 선택합니다.

3. 스크립트 이름의 절대 경로를 \* 스크립트 위치 \* 텍스트 상자에 입력합니다.

4. 저장 \* 을 클릭합니다.

결과

데이터 웨어하우스 작업 엔진은 ""사용자 정의 스크립트"" 작업을 실행하도록 작업을 예약합니다. ETL을 실행한 후 다른 충돌하는 백그라운드 프로세스를 방지하도록 작업이 예약됩니다. 이 작업은 "역사적 Build from history" 연산으로 실행되지 않습니다.

## 주석을 사용하여 수행할 수 있는 작업

주석은 사용자 환경의 개체와 관련된 정보를 정의한 다음 주석을 기반으로 개체를 추적할 수 있는 방법을 제공합니다. 예를 들어 사용자 환경의 디바이스에 건물 또는 층 번호 주석을 추가한 다음 데이터 센터의 1층에 있는 모든 디바이스를 반환하는 쿼리를 만들 수 있습니다.

또한 특정 데이터 센터 또는 사업체 에 있는 모든 장치를 살펴보고 최상위 계층 1 스토리지를 사용 중인 업무 엔티티를 결정할 수 있습니다. 이렇게 하려면 OnCommand Insight 웹 UI를 사용하여 데이터 센터, 사업체 또는 계층 주석을 장치에 할당합니다. 그런 다음 OnCommand Insight에서 선택한 사용자 정의 주석을 데이터 웨어하우스로 가져올 수 있습니다. 개체에 할당된 주석 값이 사용자 정의 보고서에 표시되도록 하려면 이 작업을 수행합니다.

데이터 웨어하우스에 적용할 사용자 정의 주석을 지정할 수 있습니다. 주석은 인벤토리의 객체 테이블과 데이터 마트의 관련 차원 테이블에 추가 열로 추가됩니다. OnCommand Insight 사용자 인터페이스를 사용하여 리소스의 주석을 업데이트하고 다음 데이터 웨어하우스 빌드를 시작하거나 기다릴 때 다음 표에 결과가 표시됩니다.

- dWh\_inventory.annotation\_value 를 입력합니다
- dWh\_inventory.object\_to\_annotation

OnCommand Insight에 입력된 주석이 데이터 웨어하우스에 포함되는지 확인하려면 다음과 같은 주요 프로세스가 필요합니다.

• 주석을 데이터 웨어하우스로 가져오기 전에 OnCommand Insight에서 준비되었는지 확인해야 합니다.

이렇게 하려면 \* Troubleshooting \* > \* Force Update of Annotations for Data Warehouse \* 옵션을 수동으로 실행하거나 예약된 다음 임시 데이터 실행 프로세스가 실행될 때까지 기다립니다. 주석을 강제로 업데이트할 때 OnCommand Insight 서버가 임시 데이터(예: 주석 값)를 계산하고 데이터베이스 테이블에 배치하도록 하여 데이터 웨어하우스 ETL 프로세스에서 데이터를 읽을 수 있도록 합니다. 주석 데이터는 15분마다 자동으로 업데이트되지만, 더 자주 강제로 업데이트할 수 있습니다.

- 그런 다음 데이터 웨어하우스 주석 옵션을 사용하여 주석을 데이터 웨어하우스로 가져옵니다.
- OnCommand Insight 보고 포털 보고서 작성 도구를 사용하여 작성한 보고서에 주석을 포함하려면 OnCommand Insight 보고 메타데이터 모델을 업데이트해야 합니다.

데이터 웨어하우스를 업그레이드하면 데이터베이스 복원 프로세스 중에 주석 작업이 자동으로 실행됩니다. WildFly가 시작되면 주석 작업도 자동으로 실행됩니다.

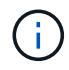

WildFly는 OnCommand Insight Java 코드가 실행되고 OnCommand Insight 서버 및 데이터 웨어하우스 모두에 필요한 응용 프로그램 서버입니다.

**OnCommand Insight**에서 주석 준비 중

주석을 OnCommand Insight에서 준비해야 데이터 웨어하우스로 가져올 수 있습니다.

단계

- 1. OnCommand Insight 포털에 관리자로 로그인합니다 https://hostname, 위치 hostname OnCommand Insight가 설치된 시스템의 이름입니다.
- 2. Admin \* > \* Troubleshooting \* 을 클릭합니다. 페이지 하단에서 \* 고급 문제 해결 \* 을 클릭합니다.
- 3. Actions \* 탭에서 \* Update DWH Annotations (include deleted) \* 를 클릭합니다.

사용자 정의 주석을 데이터 웨어하우스로 불러오기

OnCommand Insight에서 주석 업데이트를 적용한 후 데이터 웨어하우스에서 원하는 주석을 선택하고 데이터 웨어하우스 빌드를 시작해야 합니다. 다음 예약된 빌드가 나올 때까지 기다리거나 지금 빌드를 시작할 수 있습니다.

단계

- 1. Data Warehouse Portal( )에 관리자로 로그인합니다 https://hostname/dwh, 위치 hostname OnCommand Insight 데이터 웨어하우스가 설치된 시스템의 이름입니다.
- 2. 왼쪽의 탐색 창에서 \* Annotations \* 를 클릭합니다.

Annotations

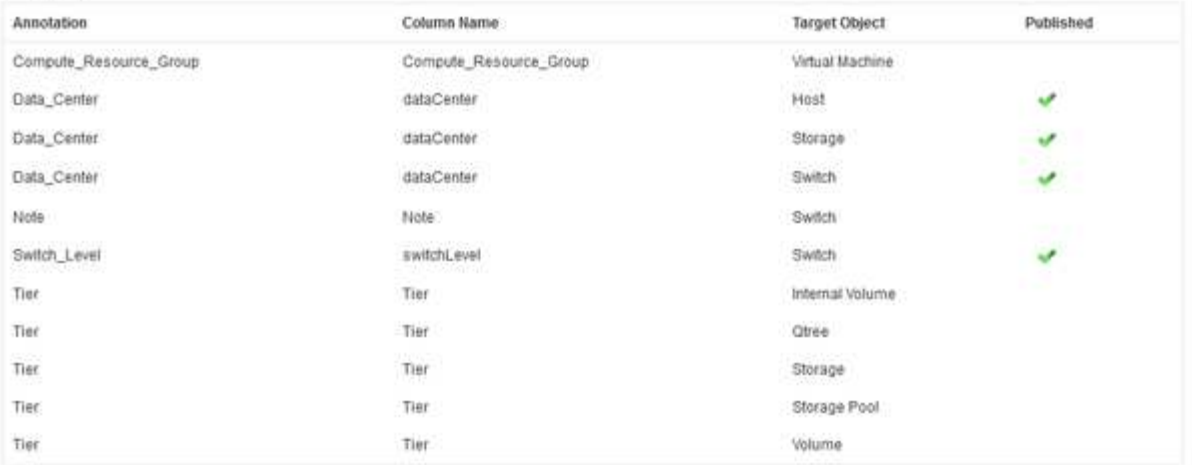

Edit

이 목록에는 모든 주석 유형에 대한 행과 주석을 지정할 수 있는 대상 객체가 표시됩니다. Published(게시됨) 열의 체크 표시는 특정 대상 개체에 대해 주석이 이미 선택되었으며 Data Warehouse(데이터 웨어하우스) 데이터 마트를 통해 이미 사용 가능함을 나타냅니다.

3. OnCommand Insight에서 주석을 가져오는 방법을 편집하려면 \* 편집 \* 을 클릭합니다.

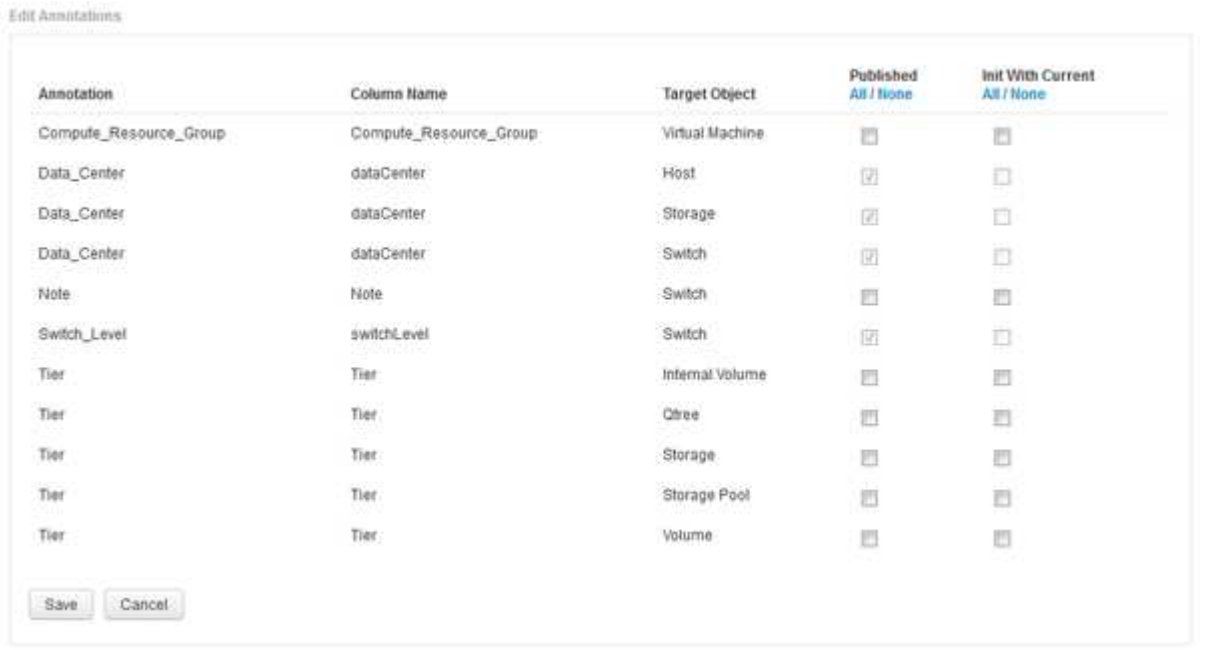

- 4. 주석 프로세스를 편집하려면 다음을 수행합니다.
	- OnCommand Insight에서 가져온 주석을 데이터 웨어하우스 데이터베이스에 추가하려면 \* Published \* 를 선택합니다. 모든 개체의 모든 주석을 선택하려면 \* All \* (모두 \*)을 클릭합니다. 모든 옵션을 선택하지 않으려면 \* 없음 \* 을 클릭합니다.

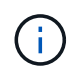

특정 객체의 재고 테이블 및 관련 데이터 마트에서 주석 열을 제거하려면 이 옵션을 선택 취소합니다. 사용자 정의 보고서가 주석 데이터를 사용하는 경우 보고서가 성공적으로 실행되지 않습니다.

◦ 데이터 웨어하우스 차원 테이블의 기록 데이터를 현재 주석 값으로 초기화하려면 \* Init with Current \* 를

선택합니다. 모든 개체의 모든 주석을 선택하려면 \* All \* (모두 \*)을 클릭합니다. 모든 옵션을 선택하지 않으려면 \* 없음 \* 을 클릭합니다. 주석을 게시한 후에는 이 확인란을 사용할 수 없으며 게시되지 않은 주석에는 확인란을 사용할 수 있습니다. 예를 들어, 호스트에 주석 유형 ""바닥""이 주석으로 추가되고 호스트\_차원 테이블에 해당 호스트에 대한 행 3개가 있는 경우 \* 현재 \* 와 함께 초기화 를 선택하면 호스트\_차원 테이블의 "바닥" 열에 있는 값 ""1""이 연결됩니다. 현재 \* 포함 초기화 \* 를 선택하지 않으면 해당 호스트의 최신 행만 바닥 열에 ""1"" 값을 갖게 됩니다.

5. 저장 \* 을 클릭합니다.

주석을 제거할 경우 데이터 구조 또는 데이터 손실이 변경된다는 경고 메시지가 나타납니다.

6. 계속하려면 \* 예 \* 를 클릭합니다.

데이터 웨어하우스는 요청된 변경 사항을 적용하는 비동기 주석 작업을 시작합니다. 작업 페이지에서 작업을 볼 수 있습니다. 데이터 웨어하우스 데이터베이스 스키마의 변경 사항도 볼 수 있습니다.

작업 목록에서 주석 작업 보기

작업 목록에서 주석 작업을 보고 주석 변경 사항을 데이터 웨어하우스 데이터 마트에 적용할 수 있습니다.

단계

- 1. Data Warehouse Portal( )에 관리자로 로그인합니다 https://hostname/dwh, 위치 hostname OnCommand Insight 데이터 웨어하우스가 설치된 시스템의 이름입니다.
- 2. 왼쪽의 탐색 창에서 \* Jobs \* 를 클릭합니다.

데이터베이스 스키마의 주석 변경 표시

데이터베이스 스키마는 특정 테이블의 변경 사항을 반영합니다.

이 작업에 대해

예를 들어 스토리지 배열에 주석을 추가하는 경우 인벤토리 또는 기타 데이터 마트의 스토리지 또는 스위치 테이블에 주석이 표시됩니다.

OnCommand Insight 사용자 인터페이스를 사용하여 리소스의 주석을 업데이트하고 다음 데이터 웨어하우스 빌드를 시작하거나 기다릴 경우 재고(dWh\_inventory)의 해당 객체와 해당 차원 테이블에서도 새 열이 추가되거나 제거됩니다 (해당 데이터 마트에서). 결과는 다음 표에 나와 있습니다.

- dWh\_inventory.annotation\_value 를 입력합니다
- dWh\_inventory.object\_to\_annotation

단계

- $^{-1}$ . 을 클릭합니다  $\overline{\bigcirc}$   $\overline{\bullet}$  더이터 웨어하우스 도구 모음에서 \* 문서 \* 를 선택합니다.
- 2. 데이터베이스 스키마 \* 를 선택합니다.
- 3. 왼쪽의 \* 데이터베이스 스키마 \* 창에서 \* DWH\_INVENTORY \* 섹션으로 스크롤하여 \* SWITCH \* 를 클릭합니다.

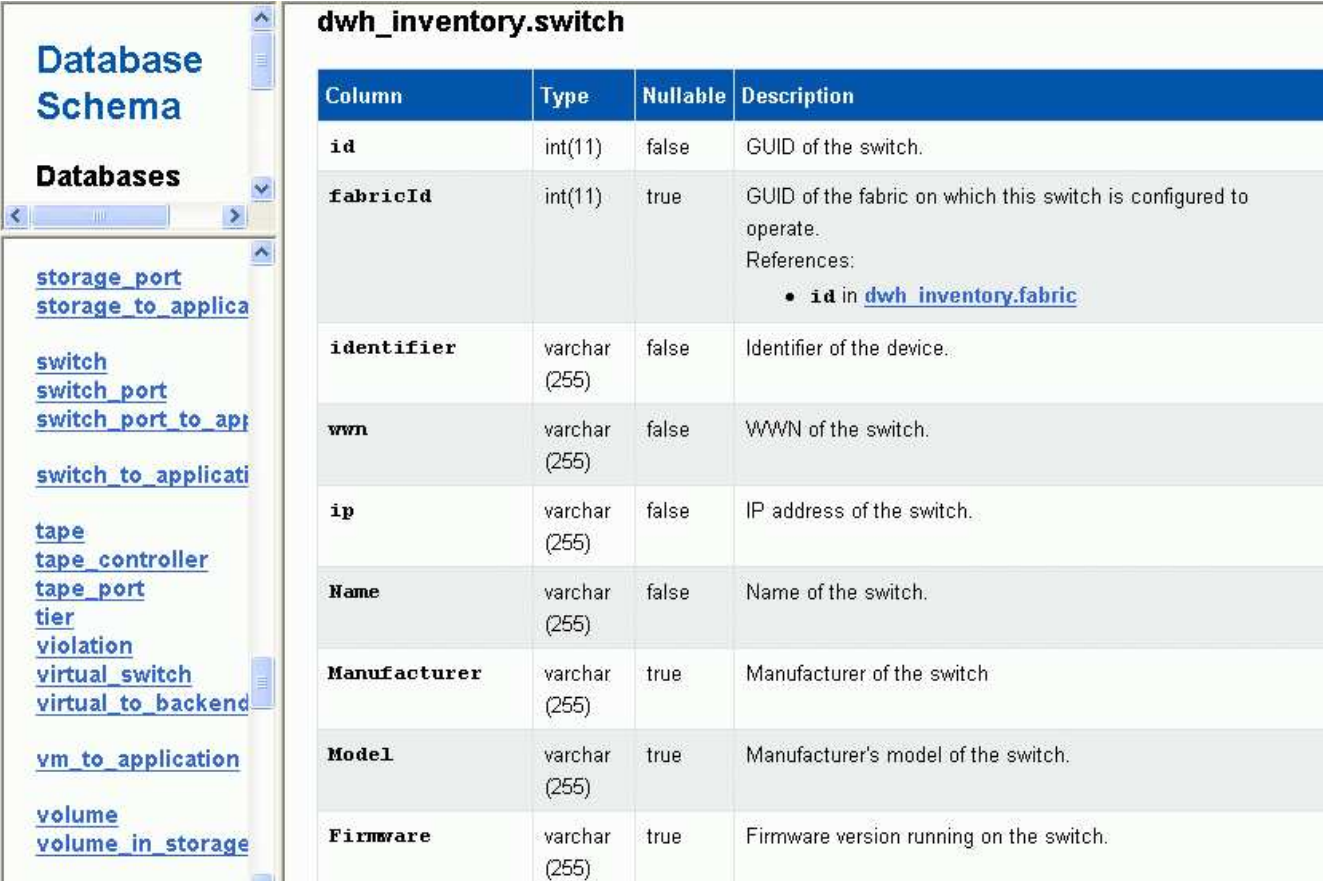

4. dWh\_inventory.switch \* 테이블에는 변경 사항이 반영됩니다.

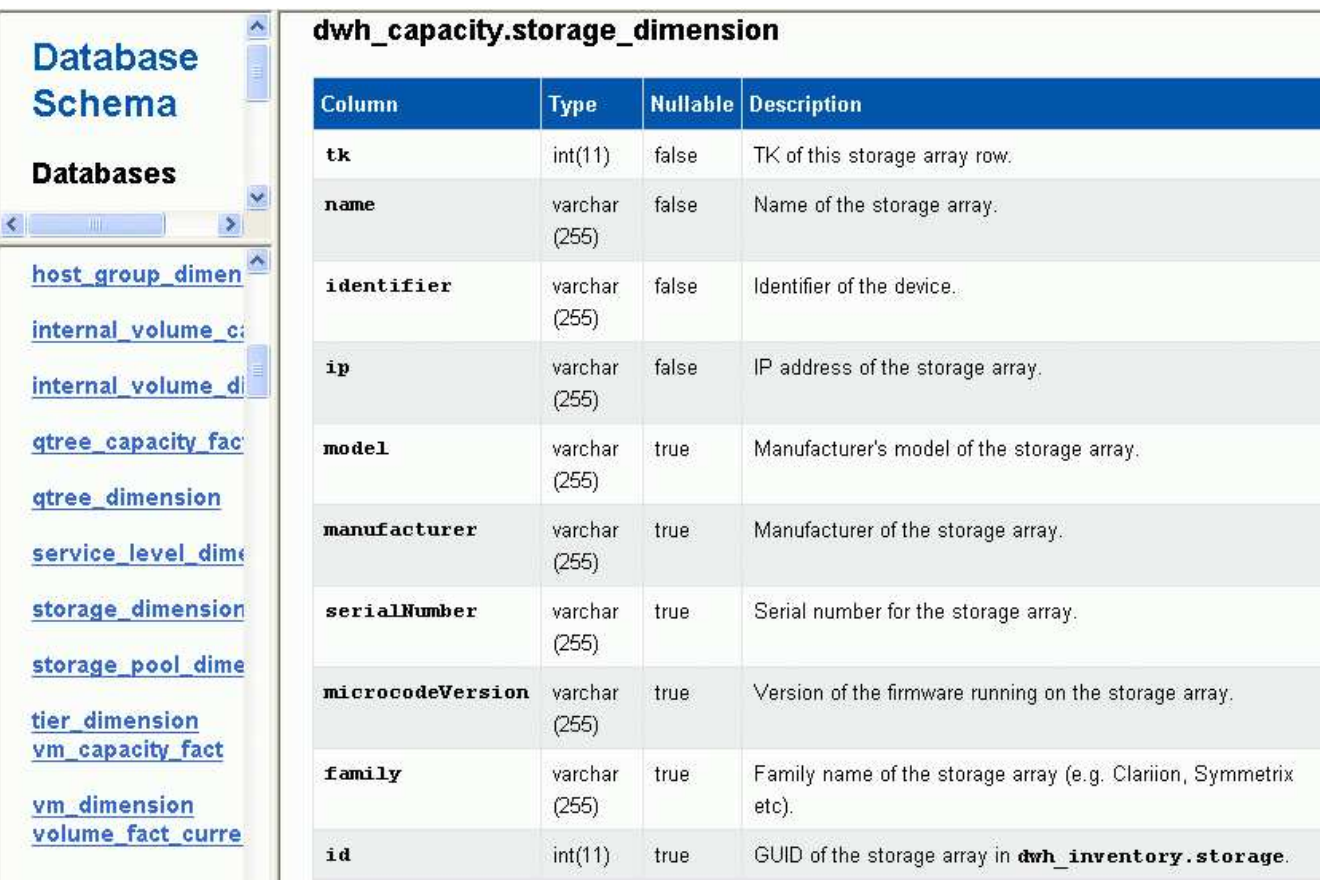

DataCenter 주석 열이 storage\_dimensions 테이블에 나타납니다.

이메일 알림 설정

데이터 웨어하우스 작업이 성공적으로 완료되지 않은 경우 데이터 웨어하우스에서 특정 이메일 주소로 이메일을 보내도록 할 수 있습니다.

단계

- 1. 에서 데이터 웨어하우스 포털에 로그인합니다 https://hostname/dwh, 위치 hostname OnCommand Insight 데이터 웨어하우스가 설치된 시스템의 이름입니다.
- 2. 왼쪽의 탐색 창에서 \* 이메일 알림 \* 을 클릭합니다.
- 3. 다음을 입력합니다.
	- SMTP 서버 주소입니다

조직의 SMTP 서버 역할을 하는 서버를 지정합니다. 이 서버는 nnn.nnn.nnn.nnn 형식을 사용하여 호스트 이름 또는 IP 주소를 사용하여 식별됩니다. 호스트 이름을 지정하는 경우 DNS에서 해당 이름을 확인할 수 있는지 확인합니다.

◦ SMTP 서버 사용자 이름 및 암호

전자 메일 서버에 액세스할 사용자 이름을 지정하며 SMTP 서버에 사용자가 서버에 로그인해야 하는 경우에만 필요합니다. 응용 프로그램에 로그인하고 전자 메일에 액세스하는 데 사용하는 것과 동일한 사용자 이름입니다.

- 알림이 활성화되었습니다
	- 예 \* 알림을 활성화하고 \* 아니요 \* 알림을 비활성화합니다.
- 보낸 사람의 이메일

알림을 보내는 데 사용되는 이메일 주소를 지정합니다. 조직의 유효한 이메일 주소여야 합니다.

◦ 받는 사람의 이메일

항상 전자 메일을 받을 사람의 전자 메일 주소 또는 주소를 지정합니다. 주소가 여러 개인 경우 쉼표로 구분하십시오.

◦ 이메일 제목

알림의 제목을 지정합니다.

◦ 이메일 서명

전자 메일 하단에 표시되는 정보(예: 부서 이름)를 지정합니다.

보고 포털에 액세스

데이터 웨어하우스 포털에서 보고 포털에 액세스하여 Workspace Advanced 및 Report Studio와 같은 보고서 작성 도구를 사용하여 사용자 지정 보고서를 만들 수 있습니다.

1. 데이터 웨어하우스 도구 모음에서 를 클릭합니다 Insight Reporting Portal을 엽니다.

2. 사용자 이름과 암호를 입력하고 \* 로그인 \* 을 클릭합니다.

데이터 웨어하우스 데이터베이스 스키마 문서 보기

데이터 웨어하우스 데이터베이스 스키마 정보를 검토할 수 있습니다.

단계

- 1. 에서 데이터 웨어하우스 포털에 로그인합니다 https://hostname/dwh, 위치 hostname OnCommand Insight 데이터 웨어하우스가 설치된 시스템의 이름입니다.
- $2.$  데이터 웨어하우스 도구 모음에서 를 클릭합니다 $\bullet$   $\bullet$   $\bullet$  스키마 \* 를 선택합니다.

데이터 웨어하우스 데이터베이스 스키마 보기

데이터베이스 스키마를 보고 다른 API에서 데이터를 사용하는 방법을 이해하거나 SQL 쿼리를 개발할 수 있습니다. 스키마 옵션은 스키마의 모든 데이터베이스, 테이블 및 열을 나열합니다. 테이블 관계를 보여 주는 데이터베이스 스키마 다이어그램을 검토할 수도 있습니다.

단계

- 1. 에서 데이터 웨어하우스 포털에 로그인합니다 https://hostname/dwh, 위치 hostname OnCommand Insight 데이터 웨어하우스가 설치된 시스템의 이름입니다.
- <sup>2.</sup> 을 클릭합니다 <mark>♥ `</mark> 데이터 웨어하우스 도구 모음에서 \* 문서 \* 를 선택합니다.
- 3. 데이터베이스 스키마 \* 를 선택합니다.
- 4. 예를 들어, \* Databases \* 창에서 \* DWH\_inventory \* 를 클릭합니다.
- 5. 모든 테이블 \* 창에서 \* DWH\_INVENTORY \* 섹션으로 스크롤하여 \* annotation\_Value \* 테이블을 클릭합니다.

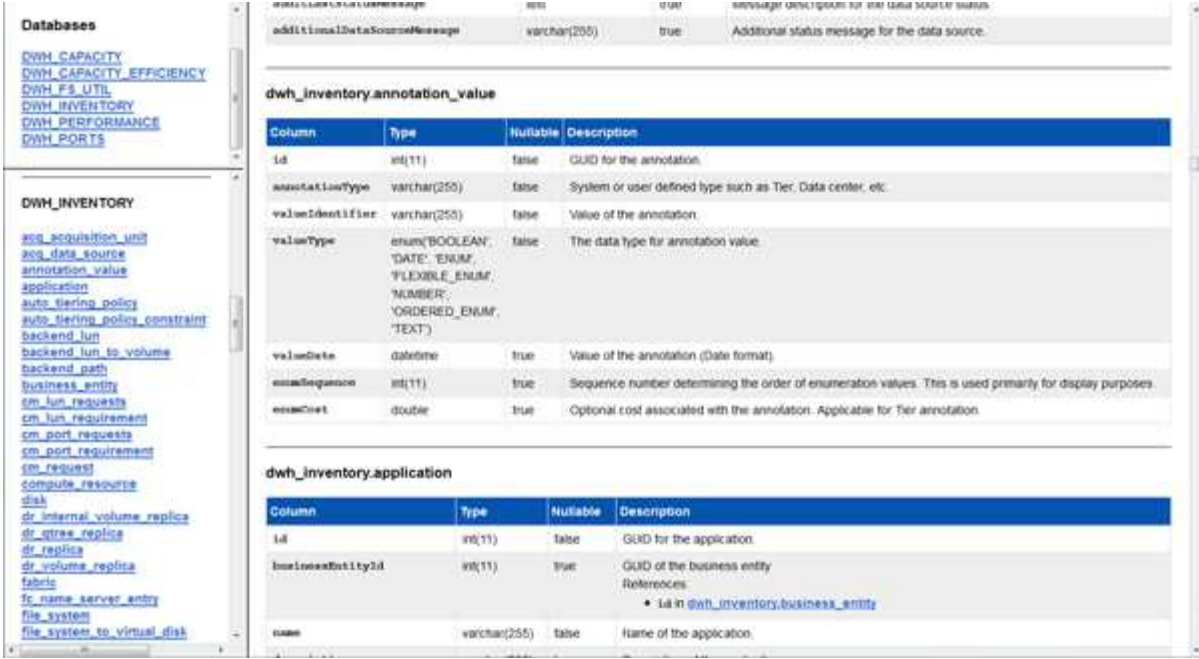

dWh\_inventory.annotation 테이블이 나타납니다.

시스템 정보 보기

시스템, 모듈, 라이센스 및 데이터 웨어하우스 업그레이드 정보를 볼 수 있습니다.

단계

- 1. 에서 데이터 웨어하우스 포털에 로그인합니다 https://hostname/dwh, 위치 hostname OnCommand Insight 데이터 웨어하우스가 설치된 시스템의 이름입니다.
- 2. 왼쪽의 탐색 창에서 \* 시스템 정보 \* 를 클릭합니다.
- 3. System\* 탭에서 시스템 정보를 검토하고 필요한 경우 사이트 이름을 편집합니다.
	- a. Edit Site Name \* 을 클릭합니다
	- b. 새 사이트 이름을 입력하고 \* 저장 \* 을 클릭합니다.
- 4. 응용 프로그램 정보(응용 프로그램 이름, 모듈, 버전 및 설치 날짜)를 보려면 \* 응용 프로그램 정보 \* 탭을 클릭합니다.
- 5. 라이센스 정보(프로토콜, 코드, 만료 날짜 및 수량)를 보려면 \* Licenses \* 탭을 클릭합니다.
- 6. 응용 프로그램 업그레이드 정보(응용 프로그램 이름, 시작 날짜, 종료 날짜, 시간, 사용자, 및 파일 크기)를 클릭하고 \* 업그레이드 기록 \* 을 클릭합니다.

고급 옵션

데이터 웨어하우스에는 다양한 고급 옵션이 포함되어 있습니다.

실패한 빌드를 건너뜁니다

처음 빌드한 후 경우에 따라 빌드 실패 문제가 발생할 수 있습니다. 빌드 실패 후 모든 작업이

## 성공적으로 완료되도록 하려면 \* 기록 빌드 실패 건너뛰기 \* 옵션을 활성화합니다.

이 작업에 대해

빌드가 실패하고 \* 기록 빌드 실패 건너뛰기 \* 옵션이 활성화된 경우 데이터 웨어하우스는 빌드를 계속 수행하고 실패한 빌드는 무시합니다. 이 경우 건너뛴 빌드에 대한 기간별 데이터에 데이터 포인트가 없습니다.

빌드에 성공하지 못한 경우에만 이 옵션을 사용합니다.

기록에서 빌드에 실패하고 \* 기록 빌드 실패 건너뛰기 \* 확인란을 선택하지 않으면 이후의 모든 작업이 중단됩니다.

단계

- 1. 에서 데이터 웨어하우스 포털에 로그인합니다 https://hostname/dwh, 위치 hostname OnCommand Insight 데이터 웨어하우스가 설치된 시스템의 이름입니다.
- 2. 왼쪽의 탐색 창에서 \* 기록에서 작성 \* 을 클릭합니다.

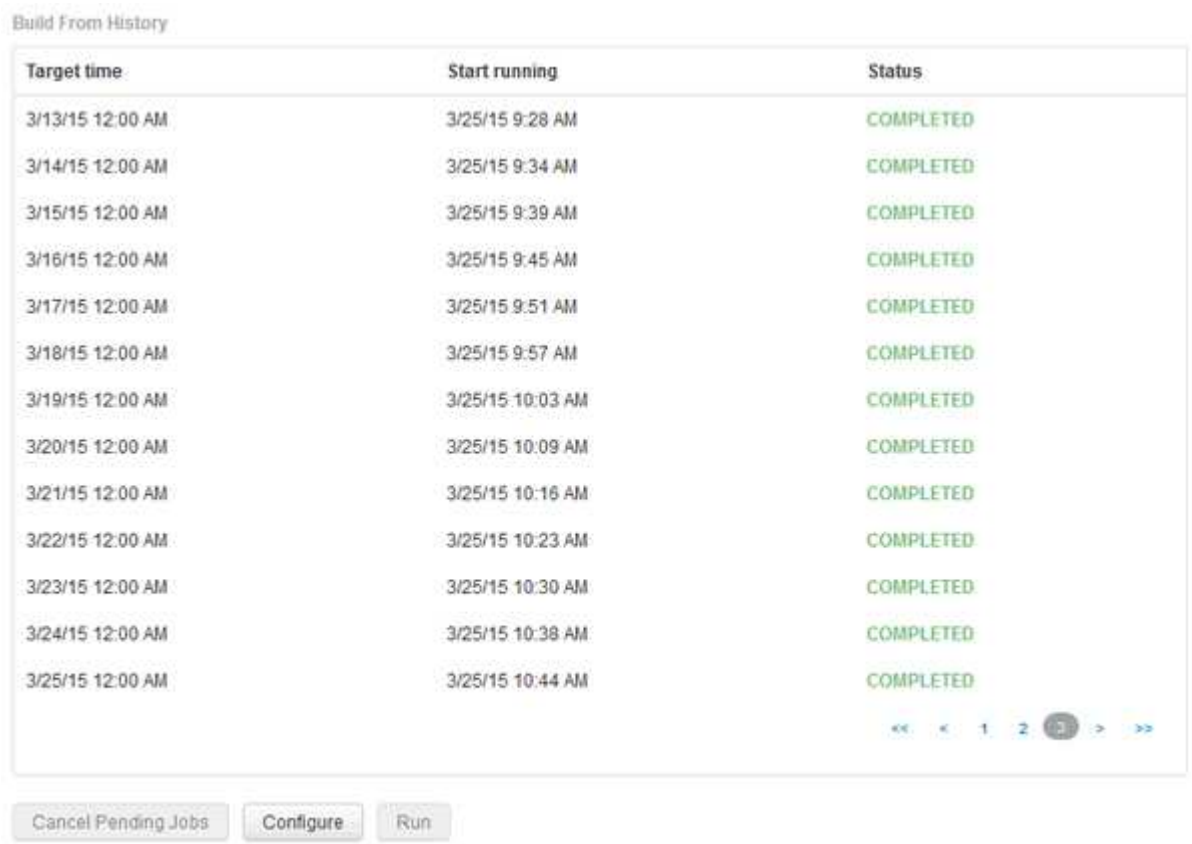

Skip history build failures.

- 3. 구성 \* 을 클릭합니다.
- 4. 빌드를 구성합니다.
- 5. 저장 \* 을 클릭합니다.
- 6. 실패한 빌드를 건너뛰려면 \* Skip history build failures \* 를 선택합니다.

이 확인란은 \* Run \* 버튼이 활성화된 경우에만 표시됩니다.

7. 자동 예약된 빌드 외부에서 빌드를 수행하려면 \* 실행 \* 을 클릭합니다.

데이터 웨어하우스 데이터베이스 또는 보고 서버 재설정

데이터 웨어하우스 데이터 마트의 내용을 삭제하고 구성된 모든 커넥터를 삭제할 수 있습니다. 설치 또는 업그레이드가 성공적으로 완료되지 않고 데이터 웨어하우스 데이터베이스를 중간 상태로 둔 경우 이 작업을 수행할 수 있습니다. 재고 데이터 모델 또는 Cognos 보고 데이터 모델만 삭제할 수도 있습니다.

단계

- 1. 에서 데이터 웨어하우스 포털에 로그인합니다 https://hostname/dwh, 위치 hostname OnCommand Insight 데이터 웨어하우스가 설치된 시스템의 이름입니다.
- 2. 왼쪽의 탐색 창에서 \* DWH 데이터베이스 재설정 \* 을 클릭합니다.
- 3. 다음 옵션 중 하나를 클릭합니다.

◦ \* DWH 데이터베이스 재설정 \*

이렇게 하면 모든 데이터 웨어하우스 데이터 마트의 내용과 구성된 모든 커넥터가 삭제되고 사용자 정의 구성 없이 데이터 웨어하우스가 기본 설치 상태로 전환됩니다. 예를 들어 연결된 서버를 변경했지만 실수로 다른 데이터 웨어하우스 데이터베이스를 서버에 복원하여 기본 설치 상태로 돌아가야 하는 경우 이 옵션을 선택할 수 있습니다. 이 경우 보고서가 삭제되지 않습니다. (보고서는 Cognos 콘텐츠 저장소에 저장됩니다.)

◦ \* 재고만 재설정 \*

그러면 재고 데이터 모델의 내용만 삭제됩니다. 기록 데이터는 삭제되지 않습니다.

◦ \* 보고 콘텐츠 재설정 \*

이렇게 하면 보고 서버의 내용이 재설정됩니다. 이렇게 하면 사용자 정의 보고서가 삭제됩니다. 이 옵션을 선택하기 전에 보고서를 백업하십시오.

경고 메시지가 표시됩니다.

4. 계속하려면 \* 예 \* 를 클릭합니다.

**6.3** 이전 버전의 보고서 복원 및 업그레이드

6.3 이전 Insight 버전을 업그레이드하는 경우 보고 아티팩트를 수동으로 복원해야 합니다.

시작하기 전에

"DWH(데이터 웨어하우스 업그레이드)" 및 "사용자 정의 보고서 및 보고 아티팩트 백업" 항목의 지침을 따릅니다.

단계

- 1. 버전 6.3 이전 버전에서 보고 아티팩트를 복원하려면 에서 만들고 저장한 backup.zip 파일 내보내기 를 복사합니다 <install>\cognos\c10\_64\deployment 디렉토리.
- 2. 브라우저를 열고 로 이동합니다 <http://<server>:<port>/reporting> 설치 중에 사용한 서버 및 포트의 경우.
- 3. 사용자 이름과 암호를 입력하고 \* 로그인 \* 을 클릭합니다.
- 4. 시작 \* 메뉴에서 \* Insight Reporting Administration \* 을 선택합니다.
- 5. Configuration \* 탭을 클릭합니다.

데이터 모델의 변경으로 인해 이전 패키지의 보고서가 실행되지 않을 수 있으므로 업그레이드해야 합니다.

6. 콘텐츠 관리 \* 를 클릭합니다.

- 7. 새 가져오기 \* 버튼을 클릭합니다.
- 8. 배포 디렉터리에 복사한 아카이브를 확인합니다(예: backup6.0.zip)를 선택하고 \* 다음 \* 을 클릭합니다.
- 9. 보관 파일을 보호하기 위해 비밀번호를 입력한 경우 비밀번호를 입력하고 \* OK \* (확인 \*)를 클릭합니다.
- 10. 이름을 변경합니다 Export... 를 선택합니다 Import Backup 를 클릭하고 \* 다음 \* 을 클릭합니다.
- 11. 각 패키지 이름 옆에 있는 연필 아이콘을 클릭하고 필요한 경우 새 대상 이름을 입력합니다. 예를 들어, 을 추가합니다 \_original 기존 이름에 접미사 사용. 그런 다음 \* 확인 \* 을 클릭합니다.
- 12. 모든 패키지의 대상 패키지 이름을 변경한 후 모든 파란색 폴더를 선택하고 \* 다음 \* 을 클릭하여 계속합니다.
- 13. 모든 기본값을 적용합니다.

14. 마침 \* 을 클릭한 다음 \* 실행 \* 을 선택합니다.

- 15. 이 가져오기의 세부 정보를 확인하고 \* OK \* 를 클릭합니다.
- 16. 가져오기 상태를 보려면 \* Refresh \* (새로 고침 \*)를 클릭합니다.
- 17. 가져오기가 완료되면 \* 닫기 \* 를 클릭합니다.

#### 결과

두 개의 패키지 세트가 공용 폴더 탭에 나타납니다. 예를 들어, 가 있는 가 있습니다 7.0 접미사(새 버전의 경우) 및 가 포함된 접미사 \_original (또는 백업/복원 절차 중에 입력한 내용) 접미사에 이전 보고서가 포함되어 있습니다. 데이터 모델의 변경으로 인해 이전 패키지의 보고서가 실행되지 않을 수 있으므로 업그레이드해야 합니다. 이제 포털 탭이 포털 페이지의 현재 버전을 가리킵니다.

명령줄 인터페이스를 사용하여 **MySQL** 액세스

보고서 작성 도구를 통해 데이터 웨어하우스 데이터 요소에 액세스하는 것 외에도 MySQL 사용자로 연결하여 데이터 웨어하우스 데이터 요소에 직접 액세스할 수 있습니다. MySQL 사용자로 연결하여 응용 프로그램의 데이터 요소를 사용할 수 있습니다.

이 작업에 대해

다양한 방법으로 연결할 수 있습니다. 다음 단계에서는 한 가지 방법을 보여 줍니다.

MySQL에 액세스할 때 데이터 웨어하우스가 설치된 시스템의 MySQL 데이터베이스에 연결합니다. MySQL 포트는 기본적으로 3306이지만 설치 중에 변경할 수 있습니다. 사용자 이름 및 암호는 dwhuser/netap123 입니다.

단계

1. 데이터 웨어하우스가 설치된 컴퓨터에서 명령줄 창을 엽니다.

2. OnCommand Insight 디렉토리에서 MySQL 디렉토리에 액세스합니다.

3. 다음 사용자 이름 및 암호를 입력합니다. mysql -udwhuser -pnetapp123

데이터 웨어하우스가 설치된 위치에 따라 다음이 표시됩니다.

c:\Program Files\SANscreen\mysql\bin> mysql -udwhuser -pnetapp123

```
Welcome to the MySQL monitor. Commands end with ; or \gtrsim.
Your MySQL connection id is 882
Server version: 5.1.28-rc-community MySQL Community Server (GPL)
```
Type 'help;' or '\h' for help. Type '\c' to clear the buffer.

4. 데이터 웨어하우스 데이터베이스 표시: show databases;

다음과 같은 메시지가 표시됩니다.

```
mysql> show databases;
+-------------------------+
| Database
+-------------------------+
| information_schema |
| dwh_capacity |
| dwh_capacity_efficiency |
| dwh_fs_util |
| dwh_inventory |
| dwh_performance |
| dwh_ports |
+-------------------------+
```
데이터 웨어하우스 문제 해결

데이터 웨어하우스 문제 해결과 관련된 다양한 작업을 수행할 수 있습니다.

- OnCommand Insight ASUP를 사용하십시오.
- OnCommand Insight 로그를 봅니다.
- 업그레이드 및 업무 엔티티와 관련된 문제를 해결합니다.
- 여러 OnCommand Insight 서버의 통합과 관련된 문제를 해결합니다.

여러 OnCommand Insight 서버를 동일한 데이터 웨어하우스 데이터베이스에 통합할 수 있습니다. 여러 구성에서 여러 커넥터에서 동일한 개체를 보고할 수 있습니다(즉, 두 OnCommand Insight 인스턴스에 동일한 스위치가 있음). 이러한 경우 데이터 웨어하우스는 여러 오브젝트를 하나로 통합합니다(기본 커넥터가 선택되고 개체의 데이터는 해당

커넥터에서만 가져옵니다).

스토리지 관리자는 문제 해결 페이지를 사용하여 통합 문제와 관련된 문제를 해결할 수 있습니다.

**ASUP**로 문제를 해결합니다

문제 해결에 도움이 필요하면 ASUP 로그를 기술 지원 팀에 보낼 수 있습니다. 데이터 웨어하우스에 대한 ASUP는 자동으로 실행되도록 구성됩니다. 데이터 웨어하우스 포털에서 자동 전송 프로세스를 비활성화하거나 데이터 웨어하우스 데이터베이스의 백업을 포함할지 아니면 ASUP로 전송을 시작할지 선택할 수 있습니다.

로그의 정보는 HTTPS 프로토콜을 사용하여 기술 지원 부서로 전달됩니다. Insight Server에서 먼저 구성하지 않으면 ASUP를 사용하여 데이터가 전달되지 않습니다.

데이터 웨어하우스는 로그를 데이터 웨어하우스 포털 커넥터 페이지에 나열된 첫 번째 커넥터인 OnCommand Insight 서버로 보냅니다. 자동 프로세스는 다음 파일을 전송합니다.

• 데이터 웨어하우스 로그 - 다음 포함:

- boot.log (백업 포함)
- dwh.log (dWh.log와 같은 백업 포함1)
- dhw\_troubleshoot.log
- dwh\_upgrade.log (백업 포함)
- WildFly.log (백업 포함)
- ldap.log (백업 포함)
- 데이터 웨어하우스 관리 데이터베이스의 SQL 덤프
- MySQL: my.cnf,. err 및 slow query logs
- Full innodb 상태
- 다음 항목이 포함된 Cognos 로그:
	- cognos-logs.zip

의 Cognos 로그 파일이 들어 있습니다 <install>\cognos\c10\_64\logs 디렉토리. 또한 Cognos에서 생성된 로그와 OnCommand Insight 보고 로그인 및 로그아웃 사용자의 모든 로깅이 포함된 OnCommand InsightAP.log 파일도 포함합니다.

◦ DailyBackup.zip

공용 폴더에 있는 보고 아티팩트의 백업이 포함되어 있습니다. 내 폴더의 내용은 여기에 포함되지 않습니다.

◦ Cognos *version*site name\_content\_store.zip

Cognos 콘텐츠 저장소의 전체 백업이 포함되어 있습니다.

문제 해결 보고서를 수동으로 생성할 수 있습니다. Troubleshooting Report.zip 파일에는 다음과 같은 데이터 웨어하우스 정보가 포함되어 있습니다.

• boot.log (백업 포함)

- dwh.log (dWh.log와 같은 백업 포함1)
- dwh upgrade.log (백업 포함)
- wildfly.log (백업 포함)
- ldap.log (백업 포함)
- c:\Program Files\SANscreen\Wildlfly\standalone\log\dWh\에서 파일을 덤프합니다
- 데이터 웨어하우스 관리 데이터베이스의 SQL 덤프
- MySQL: my.cnf.. err 및 slow query logs
- Full innodb 상태

 $\left( \, \mathrm{i} \, \right)$ 

ASUP 툴은 OnCommand Insight 데이터베이스의 백업을 기술 지원으로 자동으로 전송하지 않습니다.

자동 **ASUP** 전송 비활성화

모든 NetApp 제품에는 자동화된 기능을 제공하여 고객 환경에서 발생하는 문제를 해결하는 데 가장 적합한 지원을 제공합니다. ASUP는 사전 정의된 특정 정보를 고객 지원에 주기적으로 전송합니다. 기본적으로 ASUP는 데이터 웨어하우스에 대해 활성화되어 있지만, 더 이상 정보를 전송하지 않으려는 경우 비활성화할 수 있습니다.

## 단계

- 1. 왼쪽의 탐색 창에서 \* 문제 해결 \* 을 클릭합니다.
- 2. ASUP에서 일별 보고서를 전송하지 않으려면 \* 비활성화 \* 를 클릭합니다.

ASUP가 비활성화되었다는 메시지가 표시됩니다.

데이터 웨어하우스 데이터베이스의 백업 포함

기본적으로 ASUP에서는 문제 해결에 도움이 되도록 데이터 웨어하우스 로그 파일만 기술 지원 부서에 보냅니다. 그러나 데이터 웨어하우스 데이터베이스의 백업을 포함하고 보낼 데이터 유형을 선택할 수도 있습니다.

단계

- 1. 에서 데이터 웨어하우스 포털에 로그인합니다 https://hostname/dwh, 위치 hostname OnCommand Insight 데이터 웨어하우스가 설치된 시스템의 이름입니다.
- 2. 왼쪽의 탐색 창에서 \* 문제 해결 \* 을 클릭합니다.
- 3. 데이터 웨어하우스 데이터베이스의 백업을 ASUP에 포함하도록 지정하려면 \* Include DWH Database Backup \*(DWH 데이터베이스 백업 포함 \*) 목록을 클릭하고 백업에 포함되어야 하는 데이터 유형에 대해 다음 옵션 중 하나를 선택합니다.
	- 모두(성능 포함)
	- 성능을 제외한 모든 시장
	- 재고만

4. Update \* 를 클릭합니다.

#### **ASUP**에 **Insight** 로그 전송

문제 해결에 도움이 필요하면 ASUP 로그를 기술 지원 팀에 보낼 수 있습니다. 데이터 웨어하우스에 대한 ASUP는 자동으로 실행되도록 구성됩니다. 데이터 웨어하우스 포털에서 자동 전송 프로세스를 비활성화하거나 데이터 웨어하우스 데이터베이스의 백업을 포함할지 아니면 ASUP로 전송을 시작할지 선택할 수 있습니다. ASUP 보고서를 요청하면 보고서 요청이 데이터 웨어하우스 포털 작업 페이지에 작업으로 나타납니다.

#### 이 작업에 대해

작업은 다른 작업의 처리와 유사한 작업 대기열에 의해 관리됩니다. ASUP 작업이 이미 보류 또는 실행 중인 상태인 경우 작업 대기열에 보류 중이거나 실행 중인 요청이 포함되어 있어 작업 요청에 ASUP 보고서 요청을 추가할 수 없음을 나타내는 오류 메시지가 나타납니다.

#### 단계

- 1. 에서 데이터 웨어하우스 포털에 로그인합니다 https://hostname/dwh, 위치 hostname OnCommand Insight 데이터 웨어하우스가 설치된 시스템의 이름입니다.
- 2. 왼쪽의 탐색 창에서 \* 문제 해결 \* 을 클릭합니다.
- 3. 문제 해결 \* 페이지의 \* OnCommand Insight ASUP \* 섹션에서 \* DWH 문제 해결 보고서 다운로드 \* 를 클릭하여 문제 해결 보고서를 검색합니다.
- 4. 데이터 웨어하우스 포털 \* 커넥터 \* 페이지의 첫 번째 커넥터로 나열된 OnCommand Insight 서버로 보고서를 보내려면 \* 지금 보내기 \* 를 클릭합니다.

**OnCommand Insight** 로그 보기

OnCommand Insight에서 다양한 데이터 웨어하우스 및 Cognos 로그를 볼 수 있습니다.

이 작업에 대해

Cognos 및 데이터 웨어하우스 로그 파일에서 문제 해결 및 상태 정보를 확인할 수 있습니다.

### 단계

- 1. 에서 데이터 웨어하우스 포털에 로그인합니다 https://hostname/dwh, 위치 hostname OnCommand Insight 데이터 웨어하우스가 설치된 시스템의 이름입니다.
- 2. 왼쪽의 탐색 창에서 \* 문제 해결 \* 을 클릭합니다.
- 3. 로그 \* 섹션에서 \* 로그 파일 \* 을 클릭합니다.

다음 로그 파일이 표시됩니다.

dwh.log

데이터 웨어하우스 작업의 상태를 나열합니다

wildfly.log

WildFly 응용 프로그램 서버에 대한 자세한 내용은 에 나와 있습니다

dWh\_업그레이드 로그

데이터 웨어하우스의 업그레이드에 대한 내용은 에 나와 있습니다

ldap.log

LDAP 인증과 관련된 메시지를 기록합니다

dwh\_troubleshoot.log

DWH 문제 해결에 도움이 되는 메시지를 기록합니다

sanscreenap.log

서버 연결, Cognos 리포지토리에 대한 인증 및 액세스, 기타 프로세스에 대한 정보를 제공합니다

cognosserver.log

Cognos 로그

4. 보려는 로그 파일의 이름을 클릭합니다.

여러 서버 섀시 통합 문제

호스트 및 어댑터, SAN 스위치 및 스토리지 배열에 대해 보고하는 커넥터를 볼 수 있습니다. 개체에 대해 보고하는 다양한 커넥터를 확인하고 개체에 대해 선택한 커넥터인 기본 커넥터를 식별할 수도 있습니다.

호스트 및 어댑터 통합 문제 보기

호스트 및 관련 어댑터에 대해 보고된 데이터는 Inventory Data Mart에서 파생됩니다.

단계

- 1. 에서 데이터 웨어하우스 포털에 로그인합니다 https://hostname/dwh, 위치 hostname OnCommand Insight 데이터 웨어하우스가 설치된 시스템의 이름입니다.
- 2. 왼쪽의 탐색 창에서 \* 문제 해결 \* 을 클릭합니다.
- 3. 섀시 통합 \* 섹션에서 \* 호스트 및 어댑터 \* 를 클릭합니다.

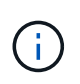

이 예에 표시된 구성은 올바른 구성이 아닙니다. localhost의 보안 및 사용 가능한 커넥터는 Insight 서버와 DWH가 모두 동일한 서버에 설치된다는 것을 의미합니다. 이 예제의 목적은 통합 테이블을 숙지하는 것입니다.

# **Hosts and Adapters Consolidation**

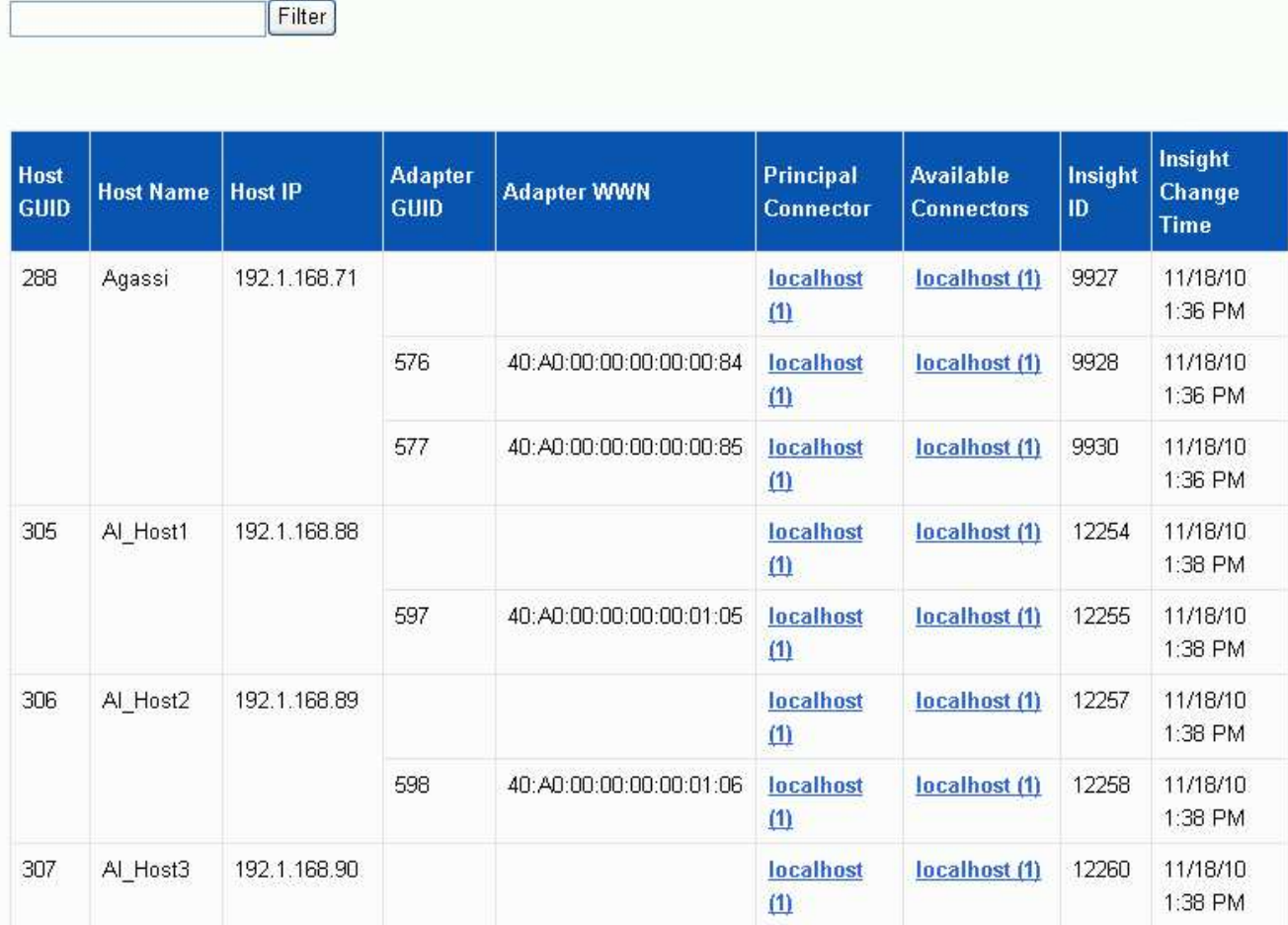

모든 호스트 및 어댑터의 경우 각 커넥터에 대해 보고하는 행과 호스트 및 어댑터가 사용되는 기본 커넥터가 있습니다. 호스트 및 어댑터만 해당, 한 커넥터에서 보고하는 호스트에는 다른 커넥터가 보고하는 어댑터가 있을 수 있습니다.

각 커넥터의 호스트/어댑터의 OnCommand Insight 변경 시간도 볼 수 있습니다. 이 매개 변수를 사용하면 호스트 /어댑터의 OnCommand Insight에서 업데이트가 발생한 시기와 다른 OnCommand Insight 서버에서 동일한 호스트/어댑터가 업데이트된 시기를 확인할 수 있습니다.

4. 필요한 경우 텍스트 부분을 입력하고 \* Filter \* 를 클릭하여 이 보기의 데이터를 필터링합니다. 필터를 지우려면 \* Filter \* (필터 \*) 상자의 텍스트를 삭제하고 \* Filter \* (필터 \*)를 클릭합니다. 호스트 이름, 호스트 IP, 어댑터 WWN 또는 OnCommand Insight 객체 ID를 기준으로 필터링할 수 있습니다.

필터는 대소문자를 구분합니다.

5. 다음 데이터를 검토합니다.

◦ 호스트 GUID \*

이 유형의 통합 장치(호스트)에 대한 글로벌 고유 식별자

통합 호스트의 IP 주소입니다

호스트 어댑터의 WWN입니다

데이터 웨어하우스에 표시되는 통합 호스트의 이름입니다

데이터의 실제 소스인 OnCommand Insight 커넥터의 이름입니다

통합 호스트/어댑터가 상주하는 모든 OnCommand Insight 커넥터

관련 보고 커넥터용 통합 호스트/어댑터의 OnCommand Insight ID입니다

◦ 해당 커넥터에서 데이터 웨어하우스 작업을 마지막으로 실행한 시간입니다

◦ 해당 커넥터로부터 마지막으로 변경 사항을 수신한 시간입니다

◦ 해당 커넥터가 가리키는 OnCommand Insight 서버의 버전입니다

호스트/어댑터의 OnCommand Insight에서 업데이트가 발생한 경우 및 다른 OnCommand Insight 서버에서

스토리지 어레이에 대해 보고된 데이터는 Inventory Data Mart에서 파생됩니다. 모든 스토리지 어레이에는 각 어레이가 사용되는 기본 커넥터뿐만 아니라 각 커넥터에 대해 보고하는 행이

◦ \* 호스트 이름 \*

◦ \* 호스트 IP \*

◦ \* 어댑터 GUID \*

◦ \* 어댑터 WWN \*

◦ \* 주 커넥터 \*

◦ \* Insight ID \*

◦ \* 사용 가능한 커넥터 \*

◦ \* Insight 변경 시간 \*

◦ 호스트 이름입니다

스토리지 시스템 통합 문제 보기

동일한 호스트/어댑터가 업데이트된 경우

커넥터에 대한 다음 정보를 볼 수 있습니다.

6. 커넥터에 대한 자세한 내용을 보려면 커넥터를 클릭하십시오.

호스트 어댑터의 글로벌 고유 식별자입니다

있습니다.

- 1. 에서 데이터 웨어하우스 포털에 로그인합니다 https://hostname/dwh, 위치 hostname OnCommand Insight 데이터 웨어하우스가 설치된 시스템의 이름입니다.
- 2. 왼쪽의 탐색 창에서 \* 문제 해결 \* 을 클릭합니다.
- 3. 섀시 통합 \* 섹션에서 \* SAN 스토리지 어레이 \* 를 클릭합니다.
- 4. 필요에 따라 이 보기에서 데이터를 필터링하려면 필터 상자에 텍스트 부분을 입력하고 \* 필터 \* 를 클릭합니다. 필터를 지우려면 필터 상자의 텍스트를 삭제하고 \* 필터 \* 를 클릭합니다. 스토리지 이름, 스토리지 IP, 공급업체 모델 또는 OnCommand Insight 객체 ID를 기준으로 필터링할 수 있습니다.

필터는 대소문자를 구분합니다.

- 5. 다음 데이터를 검토합니다.
	- GUID \*

이 유형의 통합 디바이스(스토리지 어레이)에 대한 글로벌 고유 식별자

◦ \* 이름 \*

데이터 웨어하우스에 표시되는 통합 스토리지 배열의 이름입니다

◦ \* IP \*

통합 스토리지 시스템의 IP 주소입니다

◦ \* 공급업체 및 모델 \*

통합 스토리지 어레이를 판매하는 공급업체 이름 및 제조업체의 모델 번호입니다

◦ \* 주 커넥터 \*

데이터의 실제 소스인 OnCommand Insight 커넥터의 이름입니다

◦ \* 사용 가능한 커넥터 \*

통합 스토리지 배열이 있는 모든 OnCommand Insight 커넥터

◦ \* Insight ID \*

주 커넥터가 상주하는 OnCommand Insight 섀시의 통합 스토리지 배열의 ID입니다

◦ \* Insight 변경 시간 \*

스토리지 배열에 대한 OnCommand Insight에서 업데이트가 발생한 경우 및 다른 OnCommand Insight 서버에서 동일한 스토리지 배열이 업데이트된 경우

스위치 통합 문제 보기

스위치에 대해 보고된 데이터는 Inventory Data Mart에서 파생됩니다. 모든 스위치에 대해 각 커넥터를 보고하는 행과 각 스위치를 사용하는 기본 커넥터가 있습니다.

- 1. 에서 데이터 웨어하우스 포털에 로그인합니다 https://hostname/dwh, 위치 hostname OnCommand Insight 데이터 웨어하우스가 설치된 시스템의 이름입니다.
- 2. 왼쪽의 탐색 창에서 문제 해결 을 클릭합니다.
- 3. 섀시 통합 \* 섹션에서 \* SAN 스위치 \* 를 클릭합니다.
- 4. 필요한 경우 텍스트 부분을 입력하고 \* Filter \* 를 클릭하여 이 보기의 데이터를 필터링합니다. 필터를 지우려면 필터 상자의 선택을 취소하고 \* 필터 \* 를 클릭합니다. 스위치 이름, 스위치 IP, 공급업체 모델 또는 OnCommand Insight 객체 ID를 기준으로 필터링할 수 있습니다.

필터는 대소문자를 구분합니다.

- 5. 다음 데이터를 검토합니다.
	- GUID \*

이 유형의 통합 디바이스(스토리지 어레이)에 대한 글로벌 고유 식별자

◦ \* 이름 \*

데이터 웨어하우스에 표시되는 통합 스토리지 배열의 이름입니다

◦ \* IP \*

통합 스토리지 시스템의 IP 주소입니다

◦ \* 공급업체 및 모델 \*

통합 스토리지 어레이를 판매하는 공급업체 이름 및 제조업체의 모델 번호입니다

◦ WWN \*

통합 스위치의 WWN입니다

◦ \* 주 커넥터 \*

데이터의 실제 소스인 OnCommand Insight 커넥터의 이름입니다

◦ \* 사용 가능한 커넥터 \*

통합 스토리지 배열이 있는 모든 OnCommand Insight 커넥터

◦ \* Insight ID \*

주 커넥터가 상주하는 OnCommand Insight 섀시의 통합 스토리지 배열의 ID입니다

◦ \* Insight 변경 시간 \*

스토리지 배열에 대한 OnCommand Insight에서 업데이트가 발생한 경우 및 다른 OnCommand Insight 서버에서 동일한 스토리지 배열이 업데이트된 경우

데이터 웨어하우스 문제 해결 보기의 주석 통합 보기에는 사용 가능한 모든 주석 유형과 적용할 수 있는 개체 유형이 포함된 표가 표시됩니다.

이 작업에 대해

주석 값의 통합은 주석 유형 값을 기반으로 합니다. 스토리지 배열은 각각 다른 커넥터에서 오는 두 개의 서로 다른 계층 값을 가질 수 있습니다. 따라서 한 커넥터에 gold라는 이름으로 정의된 계층이 있고 두 번째 커넥터에 goldy라는 이름으로 계층이 정의되어 있는 경우 이 정보는 데이터 웨어하우스에 두 개의 개별 계층으로 표시됩니다.

일부 주석 유형에서는 동일한 개체에 여러 주석 값을 할당할 수 있으므로 데이터 웨어하우스는 개체(예: ""호스트"")에 여러 개의 주석 값을 할당할 수 있습니다(예: ""데이터 센터 1"" 및 ""데이터 센터 2"를 같은 호스트에 할당할 수 있음).

볼륨의 계층 주석은 일반 주석 테이블과 약간 다르게 작동합니다. 환경에 매우 많은 양의 볼륨이 있을 수 있으며 데이터 웨어하우스에 모든 볼륨을 표시하면 정보의 사용성에 영향을 줄 수 있습니다. 따라서 Annotations Consolidation(주석 통합) 보기에는 여러 계층 값이 할당된 볼륨과 이러한 각 볼륨이 포함된 스토리지만 표시됩니다.

단계

- 1. 에서 데이터 웨어하우스 포털에 로그인합니다 https://hostname/dwh, 위치 hostname OnCommand Insight 데이터 웨어하우스가 설치된 시스템의 이름입니다.
- 2. 왼쪽의 탐색 창에서 \* 문제 해결 \* 을 클릭합니다.
- 3. 주석 통합 \* 섹션의 개체 행에서 \* 표시 \* 를 클릭합니다.

다음은 Data\_Center에 대한 주석의 예입니다.

## **Troubleshooting Annotations Consolidation**

## **Annotation Type: Data Center**

## **Object Type: Host**

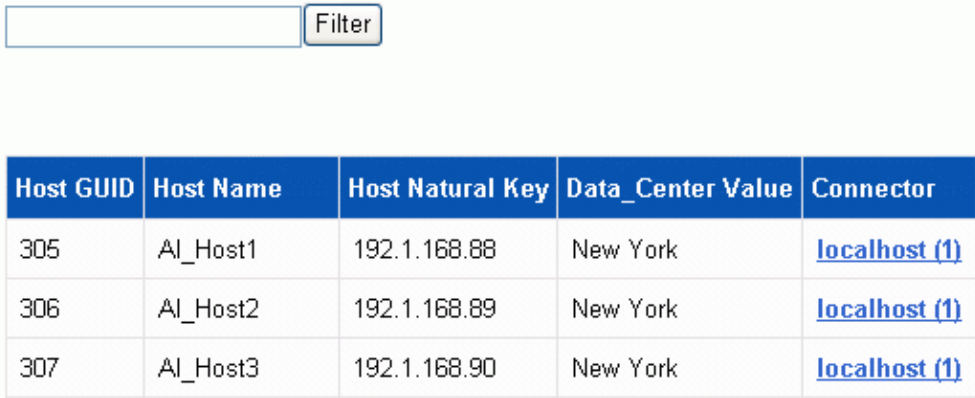

Copyright © 2024 NetApp, Inc. All Rights Reserved. 미국에서 인쇄됨 본 문서의 어떠한 부분도 저작권 소유자의 사전 서면 승인 없이는 어떠한 형식이나 수단(복사, 녹음, 녹화 또는 전자 검색 시스템에 저장하는 것을 비롯한 그래픽, 전자적 또는 기계적 방법)으로도 복제될 수 없습니다.

NetApp이 저작권을 가진 자료에 있는 소프트웨어에는 아래의 라이센스와 고지사항이 적용됩니다.

본 소프트웨어는 NetApp에 의해 '있는 그대로' 제공되며 상품성 및 특정 목적에의 적합성에 대한 명시적 또는 묵시적 보증을 포함하여(이에 제한되지 않음) 어떠한 보증도 하지 않습니다. NetApp은 대체품 또는 대체 서비스의 조달, 사용 불능, 데이터 손실, 이익 손실, 영업 중단을 포함하여(이에 국한되지 않음), 이 소프트웨어의 사용으로 인해 발생하는 모든 직접 및 간접 손해, 우발적 손해, 특별 손해, 징벌적 손해, 결과적 손해의 발생에 대하여 그 발생 이유, 책임론, 계약 여부, 엄격한 책임, 불법 행위(과실 또는 그렇지 않은 경우)와 관계없이 어떠한 책임도 지지 않으며, 이와 같은 손실의 발생 가능성이 통지되었다 하더라도 마찬가지입니다.

NetApp은 본 문서에 설명된 제품을 언제든지 예고 없이 변경할 권리를 보유합니다. NetApp은 NetApp의 명시적인 서면 동의를 받은 경우를 제외하고 본 문서에 설명된 제품을 사용하여 발생하는 어떠한 문제에도 책임을 지지 않습니다. 본 제품의 사용 또는 구매의 경우 NetApp에서는 어떠한 특허권, 상표권 또는 기타 지적 재산권이 적용되는 라이센스도 제공하지 않습니다.

본 설명서에 설명된 제품은 하나 이상의 미국 특허, 해외 특허 또는 출원 중인 특허로 보호됩니다.

제한적 권리 표시: 정부에 의한 사용, 복제 또는 공개에는 DFARS 252.227-7013(2014년 2월) 및 FAR 52.227- 19(2007년 12월)의 기술 데이터-비상업적 품목에 대한 권리(Rights in Technical Data -Noncommercial Items) 조항의 하위 조항 (b)(3)에 설명된 제한사항이 적용됩니다.

여기에 포함된 데이터는 상업용 제품 및/또는 상업용 서비스(FAR 2.101에 정의)에 해당하며 NetApp, Inc.의 독점 자산입니다. 본 계약에 따라 제공되는 모든 NetApp 기술 데이터 및 컴퓨터 소프트웨어는 본질적으로 상업용이며 개인 비용만으로 개발되었습니다. 미국 정부는 데이터가 제공된 미국 계약과 관련하여 해당 계약을 지원하는 데에만 데이터에 대한 전 세계적으로 비독점적이고 양도할 수 없으며 재사용이 불가능하며 취소 불가능한 라이센스를 제한적으로 가집니다. 여기에 제공된 경우를 제외하고 NetApp, Inc.의 사전 서면 승인 없이는 이 데이터를 사용, 공개, 재생산, 수정, 수행 또는 표시할 수 없습니다. 미국 국방부에 대한 정부 라이센스는 DFARS 조항 252.227-7015(b)(2014년 2월)에 명시된 권한으로 제한됩니다.

#### 상표 정보

NETAPP, NETAPP 로고 및 <http://www.netapp.com/TM>에 나열된 마크는 NetApp, Inc.의 상표입니다. 기타 회사 및 제품 이름은 해당 소유자의 상표일 수 있습니다.